МИНОБРНАУКИ РОССИИ ФЕДЕРАЛЬНОЕ ГОСУДАРСТВЕННОЕ БЮДЖЕТНОЕ ОБРАЗОВАТЕЛЬНОЕ УЧРЕЖДЕНИЕ ВЫСШЕГО ОБРАЗОВАНИЯ «УДМУРТСКИЙ ГОСУДАРСТВЕННЫЙ УНИВЕРСИТЕТ» ФИЛИАЛ ФГБОУ ВО «УДГУ» В Г. ВОТКИНСКЕ

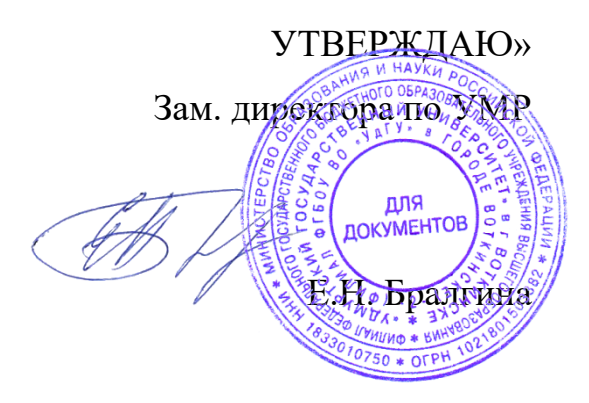

«23» марта 2023 г.

## **РАБОЧАЯ ПРОГРАММА ДИСЦИПЛИНЫ**

#### **Б1.Ч.М7 Компьютерный практикум**

Направление подготовки

**09.03.03 «Прикладная информатика»**

Квалификация выпускника **БАКАЛАВР**

**Форма обучения - очная**

Воткинск 2023г.

### **Разработчик(и) рабочей программы дисциплины(модуля)**

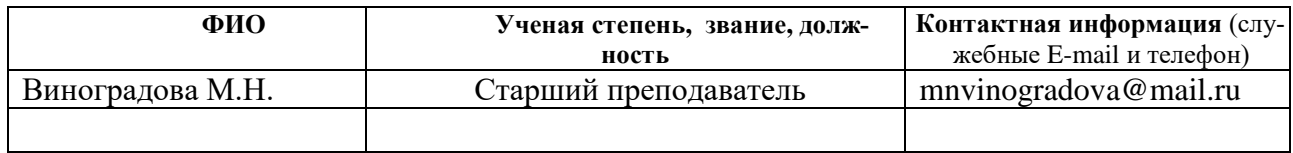

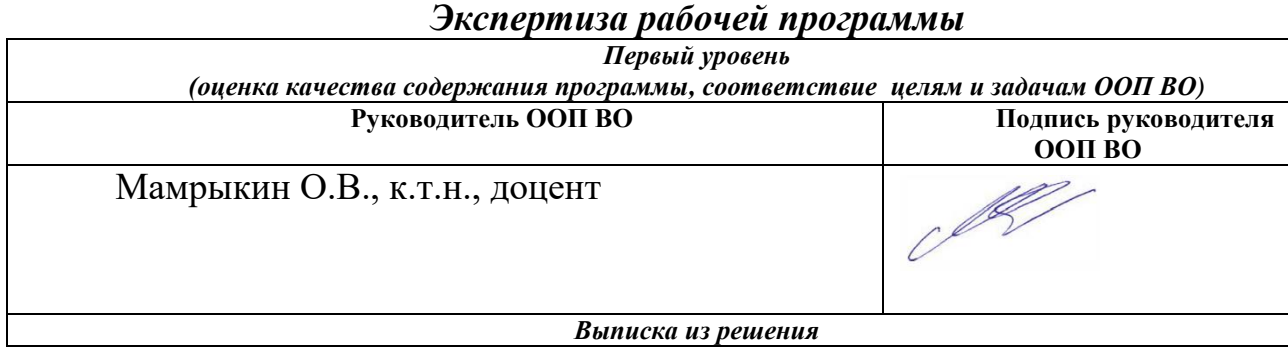

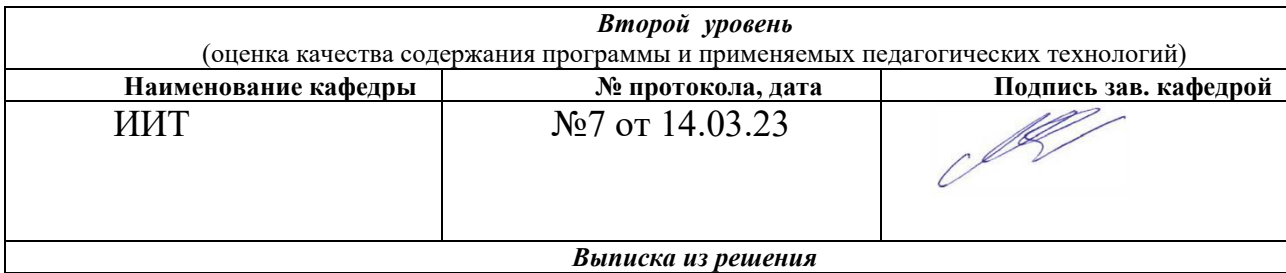

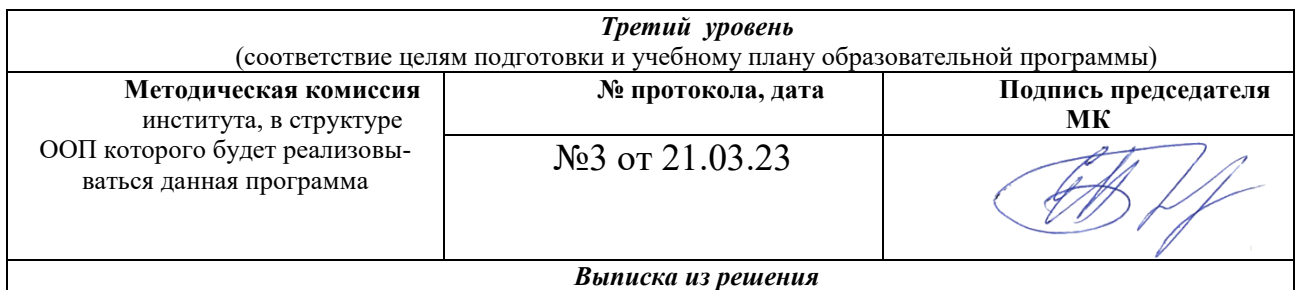

#### СОДЕРЖАНИЕ

1. Цель и задачи освоения дисциплины [\(модуля\)..........................................](#page-3-0) 4 2. Место дисциплины (модуля) в структуре основной [образовательной](#page-3-1) [программы....................................................................................................................](#page-3-1) 4 3. Перечень [планируемых](#page-4-0) результатов обучения по дисциплине (модулю), соотнесенных с [планируемыми](#page-4-0) результатами освоения основной образовательной [программы......................................................................................](#page-4-0) 5 4. Объем [дисциплины](#page-8-0) (модуля) в зачетных единицах с указанием количества часов, выделенных на контактную работу [обучающихся](#page-8-0) с преподавателем (по видам учебных занятий) и на [самостоятельную](#page-8-0) работу обучающихся [...............................................................................................................](#page-8-0) 9 5. Содержание дисциплины (модуля), [структурированное](#page-8-1) по темам (разделам) с указанием [отведенного](#page-8-1) на них количества часов и видов учебных [занятий........................................................................................................................](#page-8-1) 10 6. Перечень [учебно-методического](#page-13-0) обеспечения для самостоятельной работы студентов по дисциплине [\(модулю\)...........................................................](#page-13-0) 15 7. Фонд оценочных средств для проведения [промежуточной](#page-18-0) аттестации по дисциплине (модулю) [..........................................................................................](#page-18-0) 19 8. [Учебно-методическое](#page-43-0) и информационное обеспечение дисциплины [\(модуля\)......................................................................................................................](#page-43-0) 44 9. [Методические](#page-46-0) указания для обучающихся по освоению дисциплины [\(модуля\)......................................................................................................................](#page-46-0) 47

10. Описание [материально-технической](#page-47-0) базы, необходимой для осуществления [образовательного](#page-47-0) процесса по дисциплине (модулю) ............... 48

11. Особенности организации [образовательного](#page-48-0) процесса по дисциплине (модулю) для инвалидов и лиц с [ограниченными](#page-48-0) возможностями здоровья ..... 49

Рабочая программа дисциплины составлена в соответствии с требованиями ФГОС ВО 3++ по направлению подготовки 09.03.03 Прикладная информатика утвержденного Приказом Минобрнауки РФ от 19.09.2017г., № 922

#### <span id="page-3-0"></span>**1. Цель и задачи освоения дисциплины (модуля)**

Целью дисциплины «Компьютерный практикум» является освоение студентами основ применения интегрированных офисных информационных систем при постановке и решении задач в прикладных областях знаний.

В результате изучения курса студент должен овладеть знаниями, умениями и навыками использования современных компьютерных средств, методов сбора, обработки, хранения и вывода информации, а также понимать место и роль применения информационных технологий в различных областях знаний.

Основная задача дисциплины

- подготовка студентов в области офисных информационных систем и технологий и обеспечение их профессиональными знаниями.

### <span id="page-3-1"></span>**2. Место дисциплины (модуля) в структуре основной образовательной программы**

Дисциплина относится к дисциплинам по выбору базовой части, формируемая участниками образовательных отношений ООП бакалавриата.

В основе дисциплины «Компьютерный практикум» лежат знания и умения, полученные из курса школьного предмета «Информатика и информационно-коммуникационные технологии». Также курс базируется на параллельном изучении таких дисциплинах, как «Информационные системы и технологии», «Основы документационного обеспечения управления». Указанные курсы с одной стороны подпитывают теоретические основы данного курса, с другой стороны, курс существенно улучшает восприятие материала перечисленных пред-

метов, делает его более наглядным и способствует выполнению соответствующих курсовых, контрольных работ на должном научно-методическом и эстетическом уровне.

Успешное освоение дисциплины позволяет перейти к изучению дисциплин Информационная безопасность, Операционные системы, Алгоритмизация и программирование.

## <span id="page-4-0"></span>3. Перечень планируемых результатов обучения по дисциплине (модулю), соотнесенных с планируемыми результатами освоения основной образовательной программы

Планируемые результаты обучения по дисциплине (модулю) - это знания, умения, навыки и (или) опыт деятельности. Планируемые результаты освоения образовательной программы - это формируемые дисциплиной (модулем) компетенции.

Освоение дисциплины (модуля) направлено на формирование элементов следующих компетенций в соответствии с ФГОС ВО и ООП ВО по данному направлению подготовки/специальности:

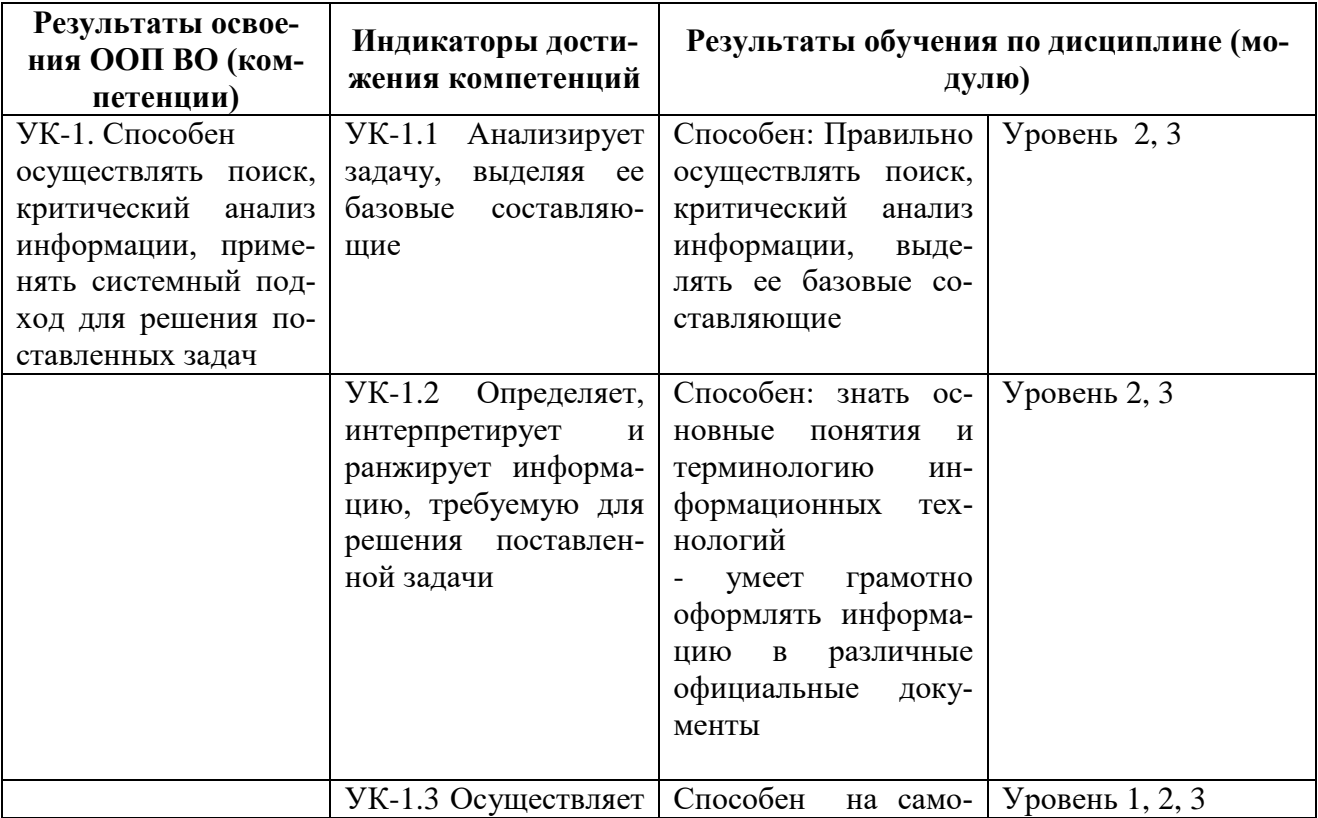

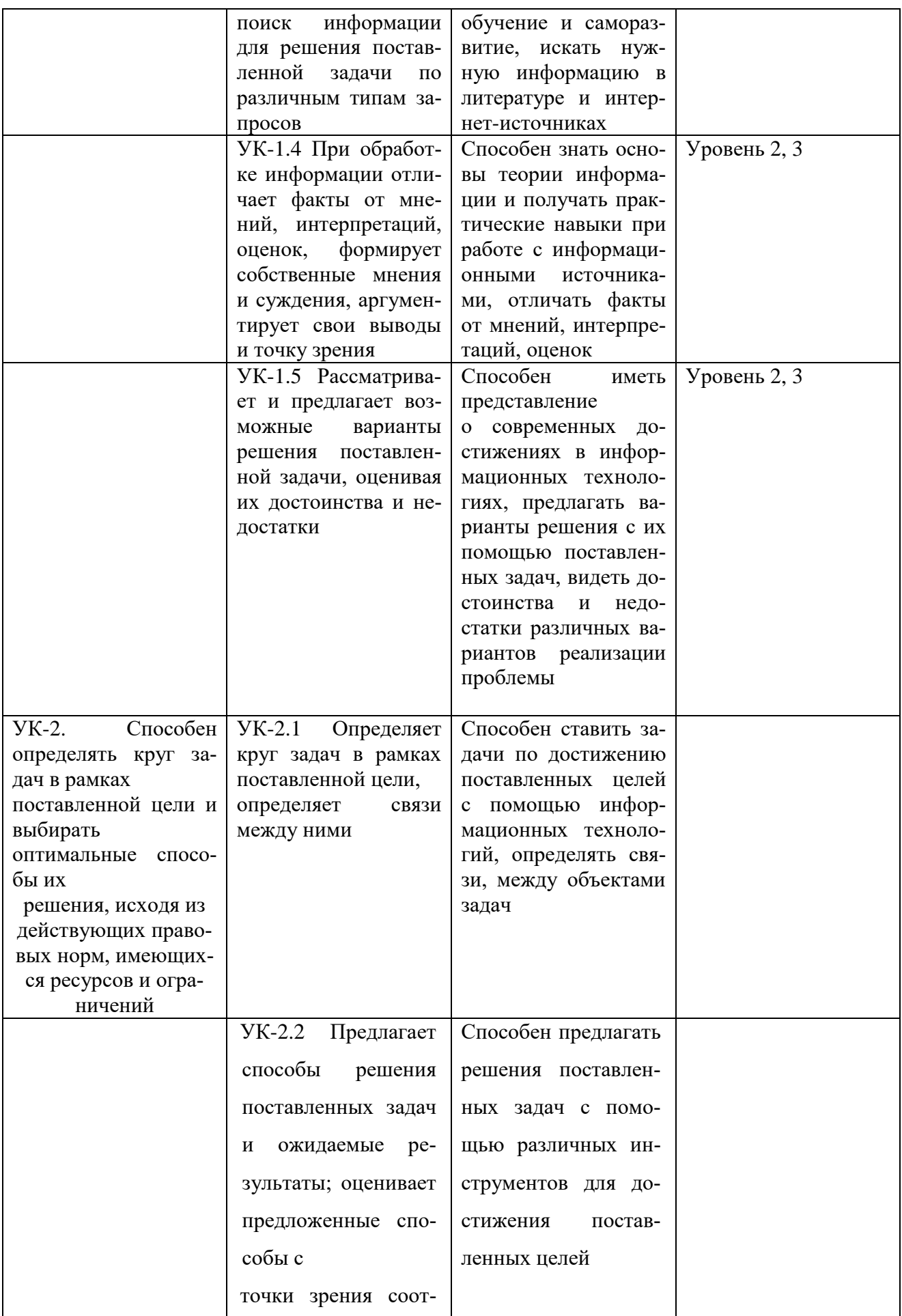

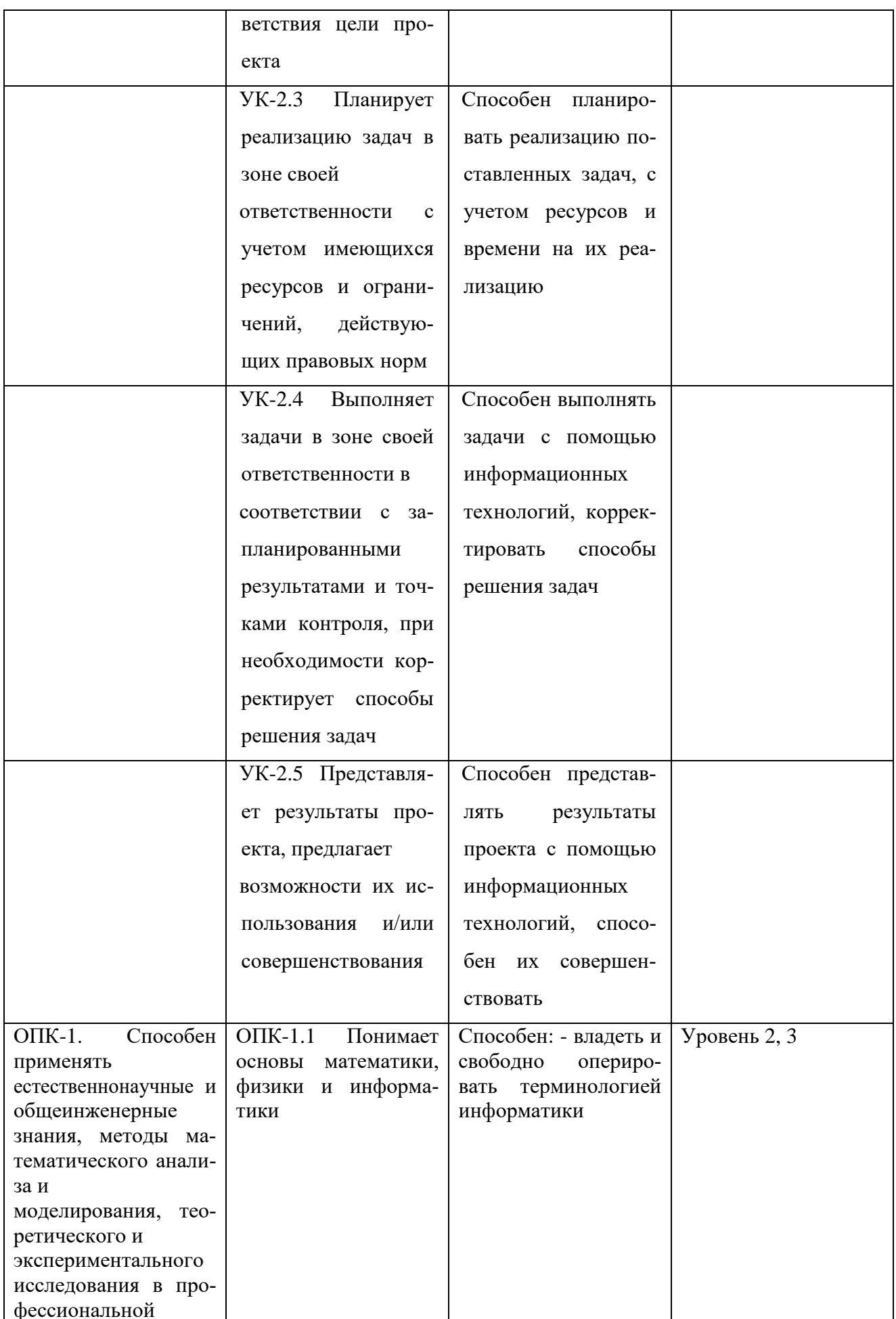

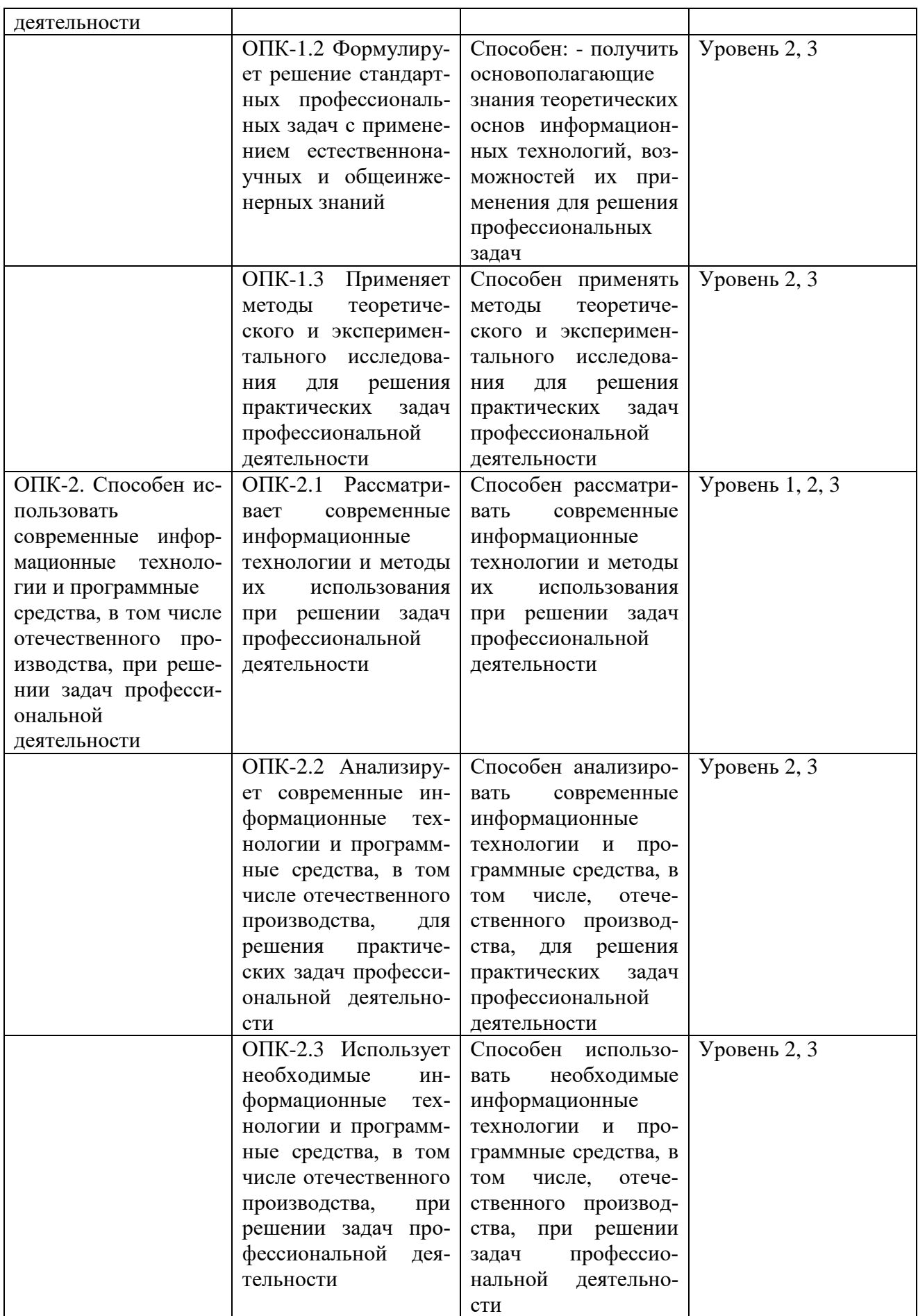

\*Уровень 1 (повышенный) предполагает готовность решать практические задачи повышенной сложности, нетиповые задачи, принимать профессиональные и управленческие решения в условиях неполной определенности, при недостаточном документальном, нормативном и методическом обеспечении (соответствует оценке «отлично» при оценивании освоенности компетенции.

\*\*Уровень 2 (базовый) позволяет решать типовые задачи, принимать профессиональные и управленческие решения по известным алгоритмам, правилам и методикам (соответствует оценке «хорошо» при оценивании освоенности компетенции.

\*\*\*Уровень 3 (пороговый) дает общее представление о виде деятельности, основных закономерностях функционирования объектов профессиональной деятельности, методов и алгоритмов решения практических задач (соответствует оценке «удовлетворительно» при оценивании освоенности компетенции.

<span id="page-8-0"></span>4. Объем дисциплины (модуля) в зачетных единицах с указанием количества часов, выделенных на контактную работу обучающихся с преподавателем (по видам учебных занятий) и на самостоятельную работу обучающихся

<span id="page-8-1"></span>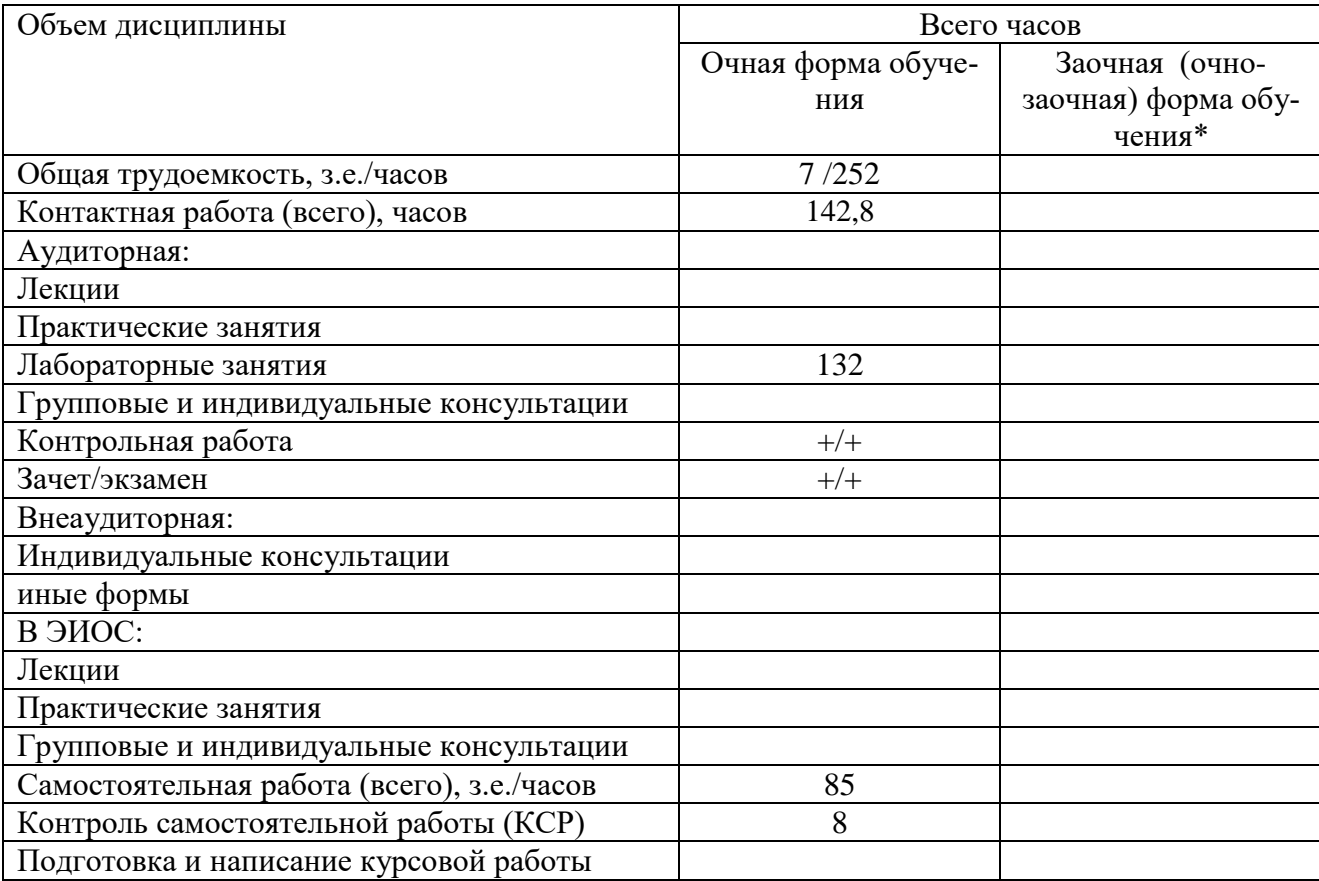

**5. Содержание дисциплины (модуля), структурированное по темам (разделам) с указанием отведенного на них количества часов и видов учебных занятий**

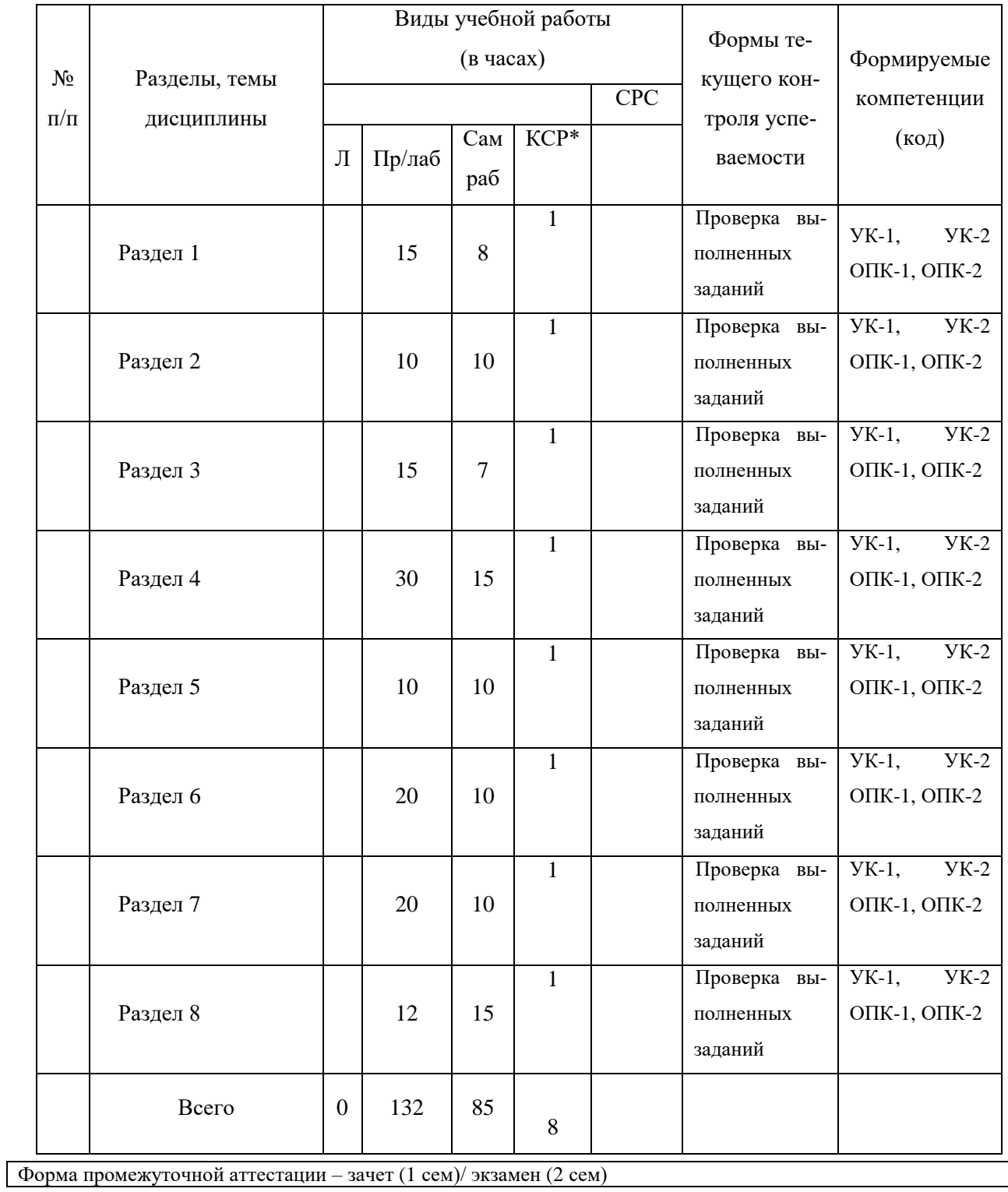

#### **Раздел 1. Текстовый редактор WORD**

Набор и форматирование текста. Элементы классификации и структура документов. Требования к оформлению текстов. Общие приемы формирования и обработки документа. Работа с формулами и таблицами. Вставка символов, редактор формул. Стили написания и наглядность конспекта. Правила набора формул. Создание бланков документов. Печать слиянием. Создание специализированных бланков документов. Работа с таблицами. Подготовка отчетов. Почтовые рассылки. Слияние для почтовых рассылок (создание источника данных, бланка, отбор данных по различным критериям). Создание бланков документов. Печать слиянием. Создание специализированных бланков документов. Работа с таблицами. Подготовка отчетов. Почтовые рассылки. Слияние для почтовых рассылок (создание источника данных, бланка, отбор данных по различным критериям).

#### **Раздел 2. Презентация MS POWERPOINT**

Создание и настройка презентации. Шаблон оформления слайда, разметка и цветовая схема слайда. Виды представления слайдов. Настройка презентации, управляющие кнопки, встроенная анимация, смена слайдов.

#### **Раздел 3. Система управления базами данных MS ACCESS**

Создание базы данных. Понятие поля и записи. Основные объекты базы данных: таблица, запрос, форма, отчет. Работа с таблицами. Использование режима конструктора. Создание базы данных. Работа с запросами. Виды запросов. Использование режимов мастера и конструктора. Сортировка данных, применение фильтров. Создание базы данных. Создание форм и отчетов. Использование режимов мастера и конструктора.

#### **Раздел 4. Электронные таблицы EXCEL**

Расчет заработной платы сотрудников. Рабочая ячейка. Адресация ячеек. Абсолютная и относительная адресация. Формулы. Организация данных в

форме таблицы, редактирование данных, группы табличных данных. Приемы табулирования функций. Меню функций. Создание коллекции графиков. Меню функций. Табличное задание функциональной зависимости. Основная и вспомогательная таблицы для построения графиков функций. Стили функциональной графики, мастер диаграмм. Способы добавления графиков на существующую диаграмму. Графическое решение систем уравнений. Меню функций, табличное задание функций, редактирование диаграмм. Формирование и вычисление условных выражений. Графическое решение систем уравнений на плоскости. Кривые второго порядка. Табличное задание функции F(x, c). Общее уравнение кривых второго порядка. Системы параметрических функций. Исследование кривых второго порядка. Табличное задание функции F(x, c).

Общее уравнение кривых второго порядка. Преобразования: поворот, перенос, масштабирование. Операции над матрицами**.** Адресация, условные выражения, работа с массивами, таблицами, формулы, мастер функций – матричные функции. Определители и их свойства. Сложение, вычитание, умножение матриц, нахождение обратной, транспонированной матриц. Операции над матрицами**.** Адресация, условные выражения, работа с массивами, таблицами, формулы, мастер функций – матричные функции. Сложение, вычитание, умножение матриц, нахождение обратной, транспонированной матриц. Решение систем линейных уравнений**.** Адресация, работа с массивами, таблицами, мастер функций — матричные функции. Решение с использованием правила Крамера; решение с использованием обратной матрицы. систем линейных уравнений**.** Адресация, работа с массивами, таблицами, мастер функций — матричные функции. Решение систем методом Гаусса-Жордана. Работа с базой данных. Создание базы данных в приложении EXCEL. Работа с данными: многоуровневая сортировка, автофильтр, расширенный фильтр.

Эмоциональный график жизни. Использование статистических функций, работа со сводными таблицами. Совместное использование различных приложений Windows. Элементы теоретических основ обработки экспериментальных данных (полученных с помощью систем наблюдений, в результате эксперимен-

тов или моделирования). Самооценка знаний. Меню функций, логическая функция ЕСЛИ. Различные типы диаграмм: гистограмма, линейчатая, круговая, нестандартные типы. Характеристическая функция области.

Логические функции, условные выражения. Понятие характеристической функции области. Элементы теории четких и нечетких множеств. Простейшее представление о линейном и нелинейном программировании. «Отрезание хвостов» и «Контрольная точка». Электронный конвертор валют. Функции и формы EXCEL. Разработка теста. Условные выражения, статистические функции, гистограммы. Элементы теоретических основ тестирования (проверки чеголибо). Классификация тестов, их верификация, анализ качества, собственно тестирование, обработка результатов и оценка качества тестирования. Поиск решения. Сервис/Поиск решения. Свойства задач, для решения которых можно применять дополнение Excel "Поиск решения". Анализ статистических данных. Элементы описательной и выборочной статистики. Статистические функции в

Excel, пакет анализа, визуализация статистических данных. Регрессионный анализ. Метод наименьших квадратов для линейной и квадратичной функции. Пакет анализа. Линия тренда.

### Раздел 5. Электронные библиотечные информационные системы «Юрайт», «Лань», «RBooks»

Знакомство с системой. Понятия библиографической информации, библиографии. Библиографическое описание документа. Каталогизация. Электронный каталог. Коммуникативный формат библиографической записи. Общая характеристика системы и Электронного каталога библиотеки университета. Работа с документами. Составление поискового предписания с использованием логических и контекстных операторов (условия поиска по полю; логические союзы; скобки) в «Расширенном». Предварительные настройки в «Фильтрах». Различные ситуации поиска. Библиографический поиск в электронном каталоге. Поиск изданий по автору, по заглавию (различные варианты), по году

издания, поиск электронных текстов, литературы на иностранном языке. Поиск с учетом жанра или формы издания, поиск статей из сборников, из журналов.

### **Раздел 6. Справочно-правовая информационная система Консультант Плюс**

Работа с правовой информацией. Загрузка приложения, объекты системы, общая организация интерфейса, набор управляющих команд, инструментарий. Выработка конкретных навыков и умений в области поиска, отбора, обработки и систематизации правовой информации. Работа с правовой информацией. Выработка конкретных навыков и умений в области поиска, отбора, обработки и систематизации правовой информации.

### **Раздел 7. Социальные сервисы и их использование в образовательном процессе". Использование сервисов Google**

Социальные сервисы и их использование в образовательном процессе. Использование сервисов Google для создания сайта. Создание сайта на Google, выбор оформления, права доступа, совместная работа над сайтом. Рекомендации [по созданию сайта.](https://sites.google.com/site/povyseniekvalifikacii/Home/site) Подборка и размещение на сайте мультимедийной информации. Создание анкет и теста с помощью форм Google. Создание таблицы "Результаты работы группы"

#### **Раздел 8. Мультимедийные технологии**

<span id="page-13-0"></span>Мультимедиа и их роль в современном мире. Средства мультимедийных технологий. Виды, задачи, роль, применение мультимедийных технологий. Работа в графическом редакторе. Работа в видео-редакторе.

### 6. Перечень учебно-методического обеспечения для самостоятельной

### работы студентов по дисциплине (модулю)

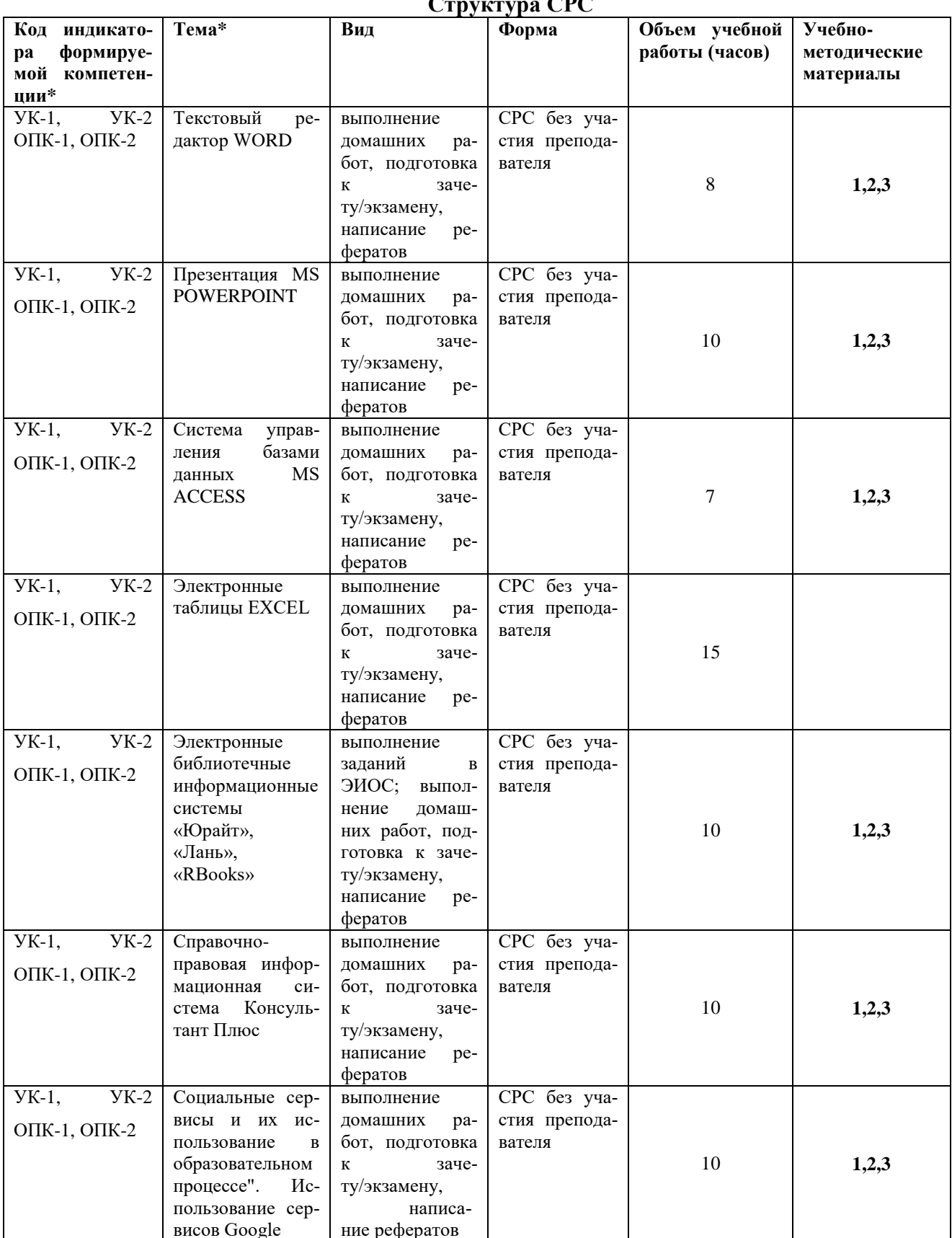

#### $CDC$  $\mathbf{r}$

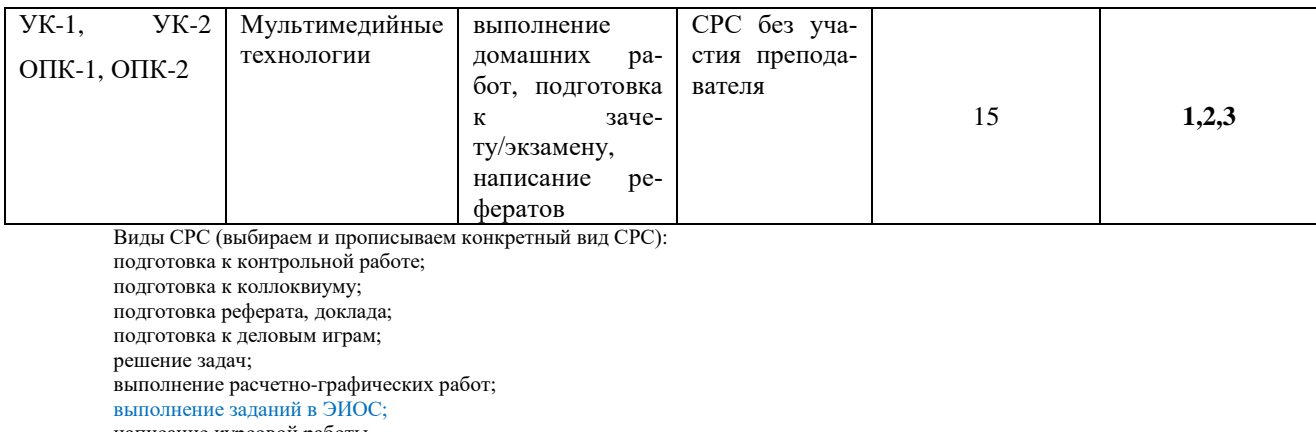

написание курсовой работы.

По одной теме может быть несколько видов СРС. ФормыСРС (выбираем и прописываем конкретные формы СРС):

СРС (без участия преподавателя);

КСР (контроль самостоятельной работыстудента).

*\** Несколько индикаторов достижения компетенций могут реализовываться одной (или несколькими) темой (темами) СРС.

#### Содержание СРС (*по выбору преподавателя*):

Самостоятельная работа студентов предполагается в виде:

- выполнение домашних работ
- подготовка к зачету/экзамену
- написание рефератов

#### **Примерные темы рефератов:**

- 1. Работа с объектами в приложении WordArt.
- 2. Поля и стили в Word.
- 3. Макросы и команды в Word.
- 4. Средства MS Word для создания рекламы.
- 5. Виды диаграмм в MS Excel.
- 6. Пакет анализа MS Excel.
- 7. Макропрограммирование в Excel.
- 8. Анализ «Что-Если» в Excel (таблицы данных, диспетчер сценариев,

подбор параметра, поиск решения).

- 9. Импорт и экспорт в MS Excel.
- 10. Работа с Internet Explorer.
- 11. Работа с поисковыми сервисами сети Internet.
- 12. Электронные переводчики.
- 13. Растровая и векторная графика.
- 14. Программа просмотра изображений ACDsee.
- 15. Работа с видеоизображением в приложении Windows Movie Maker.

#### **Домашние работы**

1. Ввод в компьютер и форматирование текста по заданному образцу.

- 2. Ввод и редактирование конспекта лекций с наличием нестандартных символов, формул, таблиц.
- 3. Создать таблицу расчетов заработной платы в коллективе из 10-12 человек с учетом окладов, премий, вычетов подоходного налога и ежемесячных сборов на нужды коллектива.
- 4. Создать коллекцию графиков элементарных функций.
- 5. Найти решение исходной системы уравнений с заданной точностью графически. Для этого построить графики заданных функций.
- 6. Изменяя шаг табулирования функций, последовательно «считывать» с графика возможное решение до момента достижения результата заданной точности.
- 7. Найти в электронном каталоге выданную читателю литературу (по номеру читательского билета). Изменить порядок следования документов в просмотре (сортировка по алфавиту, по дате издания).
- 8. Вывести найденное в виде библиографического списка, определить полочный шифр.
- 9. Выполнить предложенные поисковые задачи, используя различные возможности АИБС
- 10. Построение кривых второго порядка.
- 11. Исследование кривых второго порядка.
- 12. Построить алгоритм для вычисления определителя произвольной квадратной матрицы и наглядного исследования его свойств.
- 13. Построить алгоритм для вычисления суммы, разности и произведения квадратных матриц, произведения матрицы на число, транспонированной и обратной матриц.
- 14. Исследование и решение систем линейных уравнений. Решение с использованием правила Крамера; решение с использованием обратной матрицы (по формуле  $x = A^{-1} b$ ).
- 15. Исследование и решение систем линейных уравнений. Решение систем методом Гаусса-Жордана.
- 16.Создать презентацию. Презентация должна содержать порядка 10 слайдов разного типа, включающих такие элементы как текст, маркированный список, таблица, диаграмма, рисунок, схема и OLE- объект. Организовать режим показа слайдов. Использовать анимацию.
- 17.Создать набор бланков, шаблонов документов по заданному образцу.
- 18.Отправить приглашения на презентацию Вашей фирмы всем потенциальным клиентам, используя возможности слияния для почтовых рассылок
- 19.Построить таблицу самооценки знаний в пятибалльной системе по приложениям WORD и EXCEL. Определить среднее значение, медиану, моду. Провести анализ самооценок знаний студентов своей группы. Сравнить свои показатели знаний отдельных пунктов программы со средними по группе. Построить диаграмму знаний.
- 20.Разработать и реализовать алгоритм построения характеристической функции области. Область задается множеством ограничивающих ее кривых (множеством неравенств).
- 21.Разработать и реализовать в системе Excel электронный конвертор валют. Организовать удобный интерфейс с помощью встроенных форм.
- 22.Разработать и реализовать в системе Excel вариантный тест. Тема теста подбирается студентом и согласовывается с преподавателем. **Усложнение задания**: предусмотреть возможность набора статистики правильных ответов, наглядное представление и обработку этой статистики. **Задание:** Каждый из сотрудников должен иметь 5 рабочих дней в неделю и 2 выходных подряд, при этом (исходя из расписания работы фирмы) имеются некоторые требования к минимальному количеству работающих сотрудников для каждого из дней недели, а весь обслуживающий персонал имеет одинаковую зарплату. Требуется определить минимальное количество сотрудников и определить график предоставления им выходных дней. По выборке исходных данных провести статистический анализ. Построить графики.
- 23.Разработать алгоритм построения регрессии для линейной иквадратичной функции, построить линию тренда.
- 24.Нарисовать композицию на заданную тему с использованием основного инструментария и эффектов.
- 25.Создать Гугл-документ, Гугл-таблицу, гугл-презентацию на тему по варианту. Выслать преподавателю в виде ссылок

26.Создать web-сайт [средствами](https://sites.google.com/site/povyseniekvalifikacii/Home/site) Google.

27.Создать видео ролик средствами бесплатных программ на компьютере

28.Создать в Обложку для фотоальбома, Обложку сообщества, Аватар.

29.Провести поиск, отбор, обработку и систематизацию правовой

30.информации на заданную тематику.

### <span id="page-18-0"></span>**7. Фонд оценочных средств для проведения промежуточной аттестации по дисциплине (модулю)**

#### **Критерии оценивания устного ответа:**

– оценка «отлично» ставится в случае, если студент демонстрирует прекрасное знание материала, умение оперировать основными понятиями, определениями и может уверенно, последовательно, грамотно и логически стройно, исчерпывающе изложить в своем ответе материал, касающийся затронутой темы, не затрудняясь с ответом при видоизменении задания, умеет самостоятельно обобщать материал; – оценка «хорошо» ставится за хорошее знание студентом материала по теме, умение ясно и чѐтко осветить рассматриваемый материал, однако его ответ содержит некоторые незначительные неточности, студент во время изложения материала не вполне уверенно рассказывает о некоторых деталях вопроса, и поэтому его ответ остается недостаточно четким и исчерпывающим; – оценка «удовлетворительно» выставляется в случае, если студент в целом знает рассматриваемую тему, в основном верно отвечает на поставленные вопросы, однако его ответ содержит существенные ошибки, неточности, а сам

пробелы заметные студент демонстрирует  $\bf{B}$ знаниях  $\Pi$ <sup>O</sup> курсу; - оценка «неудовлетворительно» выставляется в случае, если студент не в состоянии более или менее четко и внятно изложить материал, его ответ содержит настолько грубые ошибки, существенные неточности, что тема рассматриваемого вопроса остается на деле нераскрытой; кроме того, студент демонстрирует очень существенные пробелы в знании или полное незнание рассматриваемой темы и совершенное неумение пользоваться еѐ методами.

#### Критерии оценивания (конспект урока, контрольная, практическая)

- $1<sub>1</sub>$ Оценка «отлично» выставляется при условии, что студент полностью выполнил задание и проявил отличные знания учебного материала. При этом работа оформлена в соответствии с требованиям, к ней можно предъявить минимум замечаний.
- 2. «Хорошо» ставится тогда, когда студент выполнил все задания, показал хорошие знания по пройденному материалу, но есть недочеты в оформлении работы и общие небольшие замечания, не влияющие на ее каче-CTBO.
- 3. Оценку «удовлетворительно» студент получает за полностью выполненное задание при наличии в ней существенных неточностей и недочетов, не умении студента верно применить полученные знания, в оформлении работы есть нарушения, не аргументированные ответы, неактуальные или ненадежные источники информации.

«Неудовлетворительно» студент получает в том случае, когда он  $\overline{4}$ . не полностью выполнил задание проявил недостаточный уровень знаний, не смог объяснить полученные результаты. Такая работа не отвечает требованиям, содержит противоречивые сведения.

#### Критерии оценки тестовой работы

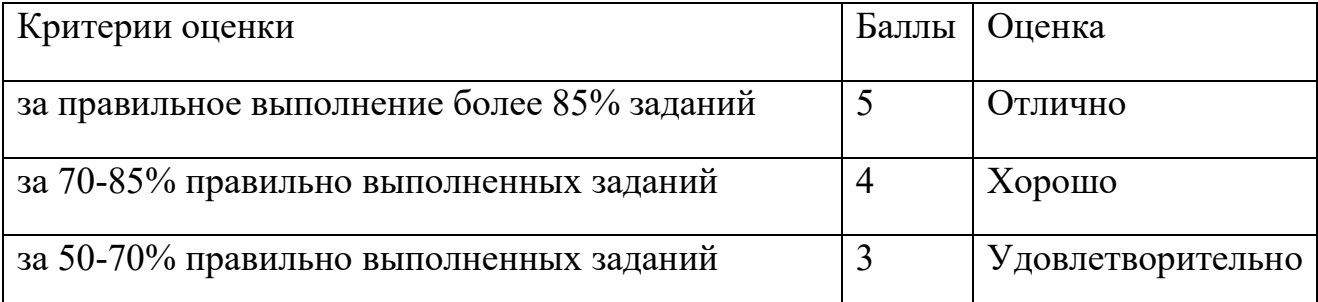

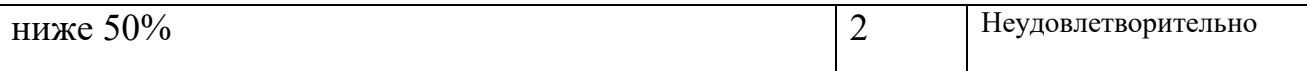

#### Критерии оценки рефератов:

1. Соблюдение требований к оформлению реферата

2. Грамотное и полное раскрытие темы;

3. Самостоятельность в работе над рефератом (использование ре-

фератов из сети Интернет запрещается).

4. Умение кратко изложить основные положения реферата при его

зашите.

5. Иллюстрация защиты реферата презентацией.

#### Критерии и показатели, используемые при оценивании учебного реферата

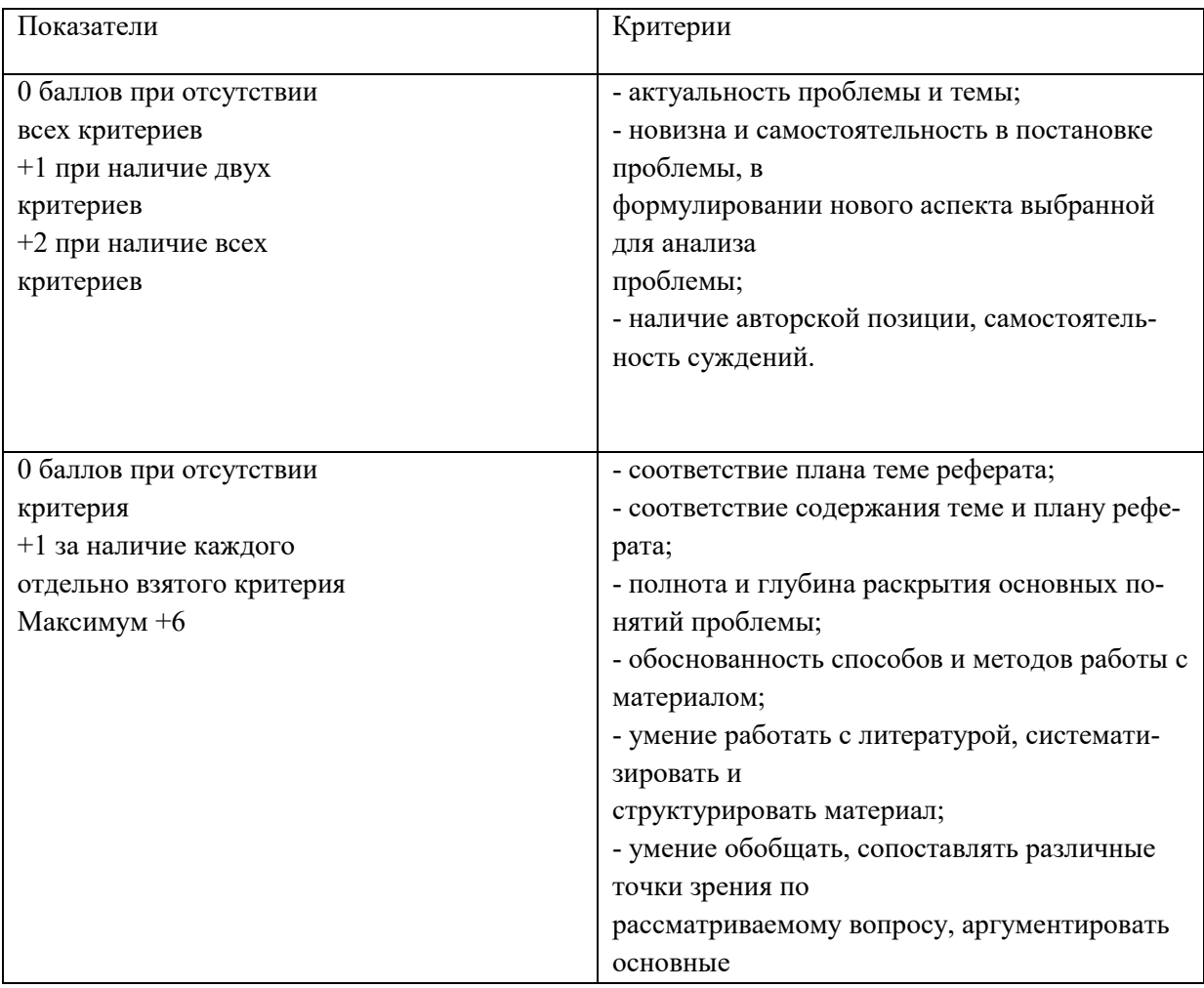

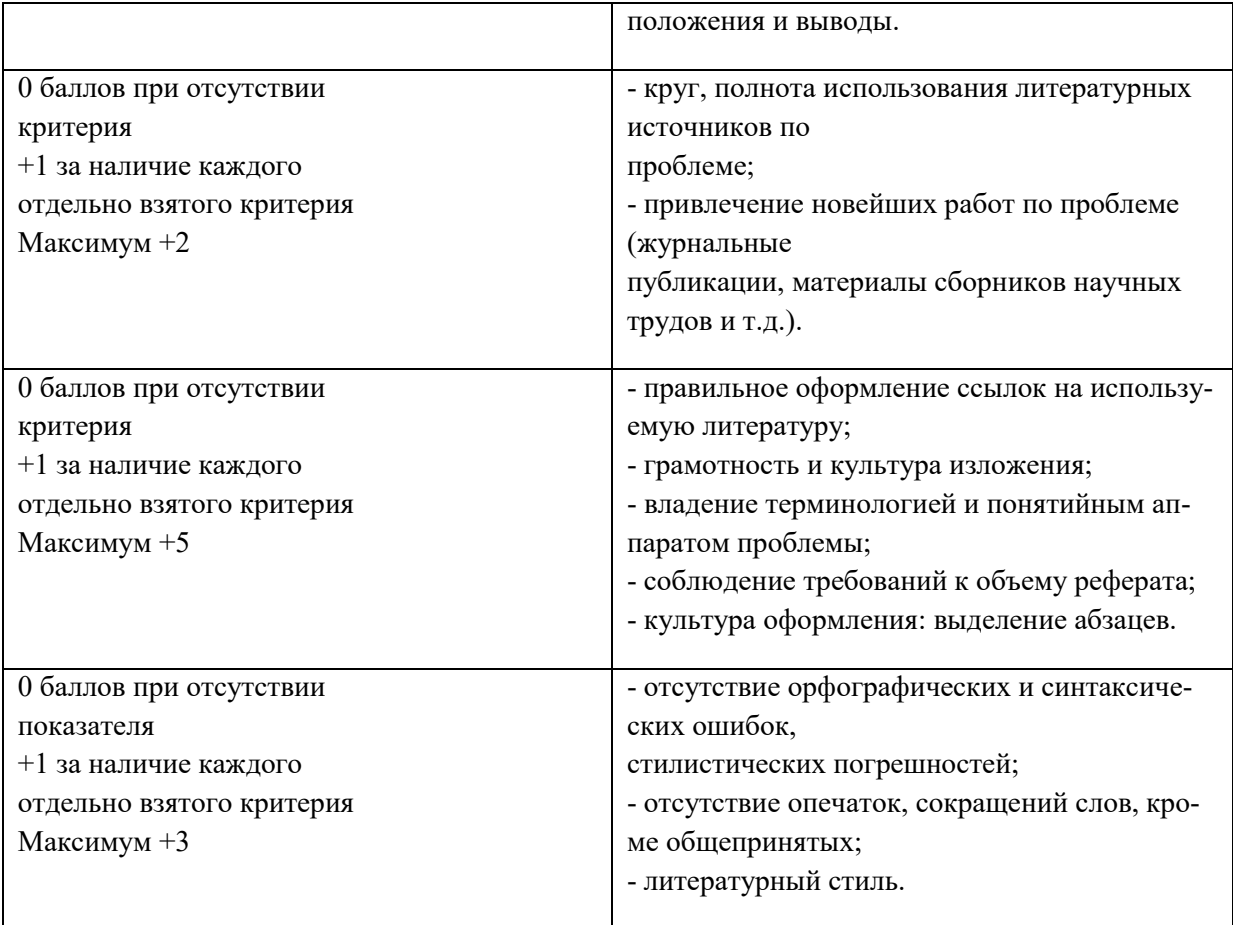

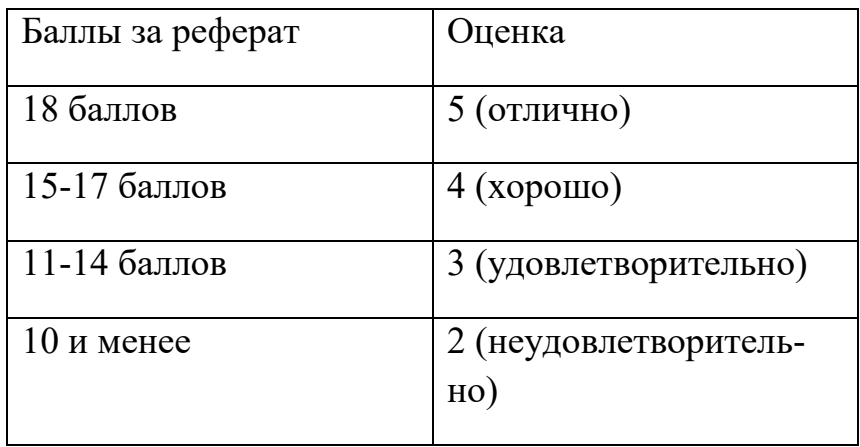

Итого за реферат складываются баллы студента.

Структура реферата:

1) титульный лист;

2) план работы с указанием страниц каждого вопроса, подвопроса (пункта);

3) введение;

4) текстовое изложение материала, разбитое на вопросы и подвопросы (пункты, подпункты) с необходимыми ссылками на источники, использованные автором;

5) заключение;

6) список использованной литературы;

7) приложения, которые состоят из таблиц, диаграмм, графиков, рисунков, схем (необязательная часть реферата).

Приложения располагаются последовательно, согласно заголовкам, отражающим их содержание.

Реферат оценивается преподавателем исходя из установленных показателей и критериев оценки реферата.

Минимально студент должен набрать 10 баллов

Оценка качества освоения дисциплины включает текущий контроль и промежуточную аттестацию обучающихся.

Текущий контроль освоения дисциплины (модуля) осуществляется в виде проверки выполнения практических занятий и контрольной работы.

Промежуточная аттестация по итогам освоения дисциплины проводится в форме зачета(1 сем) и экзамена (2 сем)

#### **Оценочные средства по дисциплине**

Зачет по дисциплине проводится в виде теста по пройденному материалу

### **ВАРИАНТ 1.**

#### **Раздел 1. MicrosoftOfficeWord**

- 1. Установите соответствие:
- 1. Текстовый редактор
- 2. Табличный процессор
- 3. Редактор создания баз данных
- 4. Редактор создания презентаций
- 5. Графический редактор
- 6. Редактор позволяющий создавать публикации, бюллетени, визитки, открытки и т.д.
- 1. Paint
- 2. Microsoft Power Point
- 3. Microsoft Word
- 4. Microsoft Access
- 5. Microsoft Publisher
- 6. Microsoft Excel

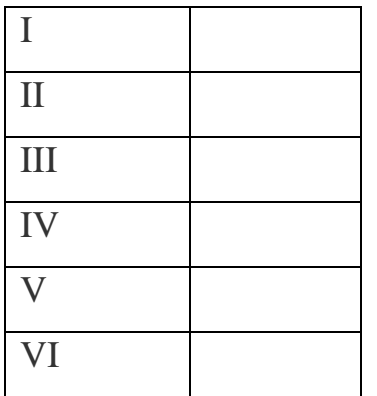

1. С помощью компьютера текстовую информацию можно:

А) хранить, получать, обрабатывать;

Б) хранить;

В) получать;

Г) обрабатывать.

1. Основными функциями текстового редактора являются:

А) копирование, перемещение, уничтожение и сортировка фрагментов текста;

Б) создание, редактирование, сохранение, печать текстов;

В) управление ресурсами ПК и процессами, использующими эти ресурсы при создании текста;

Г) автоматическая обработка информации, представленной в текстовых файлах.

1. В каком меню находится кнопка - Диаграмма?

А) Главная;

Б) Вставка;

В) Разметка страницы;

Г) Ссылки;

Д) Вид.

1. К какому из ниже перечисленных редактору относится данное меню

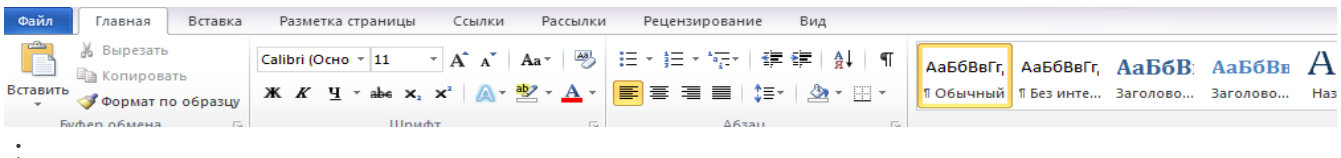

А) Word;Б) Excel;В) Power Point;Г) Access.

- 1. Символ, вводимый с клавиатуры при наборе текста, отображается на экране дисплея в позиции определяемой:
- А) задаваемыми координатами;
- Б) положением курсора;
- В) адресом;
- Г) положением предыдущей набранной буквы.
	- 1. При наборе текста одно слово отделяется от другого:
- А) точкой;Б) пробелом;В) запятой;Г) двоеточием.

### **Раздел2. Microsoft Office Excel**

- 1. Укажите, чем обозначены наименование строк на рабочем листе:
- А) Цифрами;
- Б) Латинскими буквами;
- В) Русскими буквами;
- Г) Латинскими буквами в сочетании с цифрами.
	- 1. Укажите правильный адрес ячейки:
- А) А12С;Б) В1256;В) 123С;Г) В1А.
	- 1. Электронная таблица это:
- А) прикладная программа для обработки кодовых таблиц;
- Б) устройство компьютера, управляющая его ресурсами;

В) прикладная программа, предназначенная для обработки структурированных в виде таблицы данных;

Г) системная программа, управляющая ресурсами компьютера при обработке таблиц.

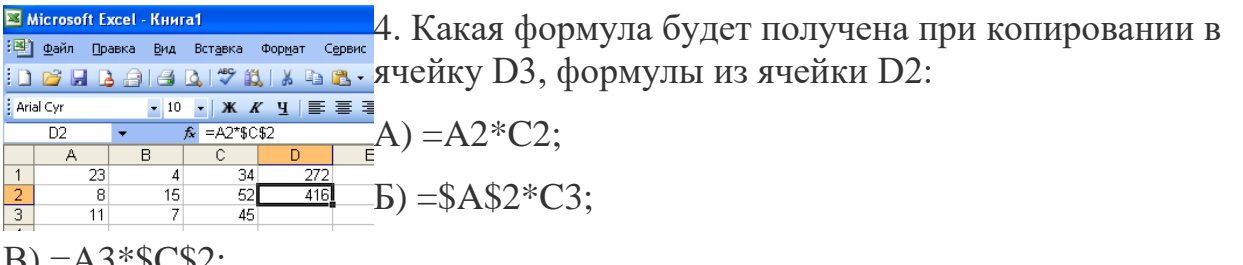

 $\Gamma$ ) =A2\*C2.

5. Укажите какие типы данных не может содержать отдельная ячейка таблицы:

А) Растровый рисунок;Б) оставаться пустой;В) число;Г) текст.

6. Результатом вычислений в ячейке С1 будет:

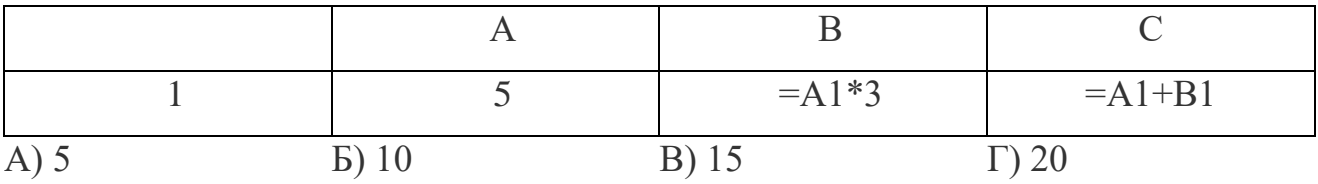

**Раздел 3. MicrosoftOfficePowerPoint**

- 1. Выберите верные утверждения:
- А) PowerPoint это графический пакет для создания изображения.

Б) Слайд в презентации выводится на отдельной странице, представленного в виде белого прямоугольника на сером фоне.

 $5<sub>1</sub>$ 

В) Кроме слайда презентация включает в себя заметки и выдачи.

2. На какой вкладке находится кнопка Создать?

А) Главная;Б) Вставка;В) Дизайн;Г) Анимация.

3. На какой вкладке находится кнопка

А) Главная;Б) Вставка;В) Дизайн;Г) Анимация.

4. На какой вкладке находится кнопка время?

А) Главная;Б) Вставка;В) Дизайн;Г) Анимация.

### **Раздел4. Microsoft Office Access**

- 1. Что такое запрос?
- А) окно конструктора;
- Б) связанная таблица;
- В) главная таблица;
- Г) средство отбора данных;

1. Как называется строка в базах данных?

- А) запись;
- Б) поле;
- В) текст любого размера;
- Г) строка;
- 3. Если поле имеет тип даты, то какая запись соответствует данному полю?
- А) 10 ноября;Б) десятое ноября;В) 10;11;Г) 10-11.
	- 1. Какие записи буду найдены после проведения поиска в текстовом поле «Количество» с условием: содержит 25 шт.?

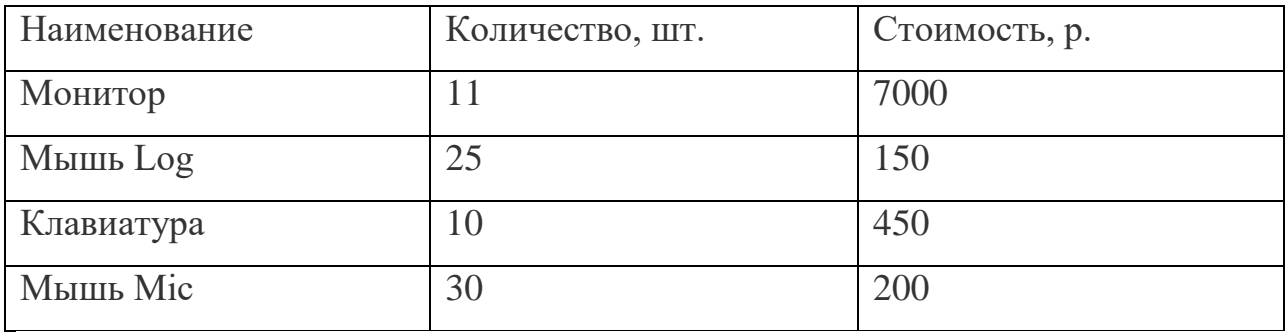

### А) 1;Б) 2;В) 3;Г) 4.

### **Раздел5. ГрафическийредакторPaint.**

1. Какой из указанных инструментов позволяет удалять изображения в Paint?

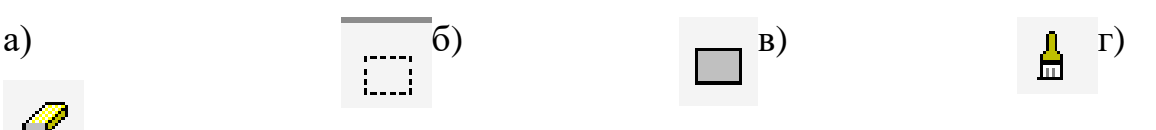

- 2. . Укажите команду графического редактора, которая открывает масштаб?
- А) Верхнее меню Файл
- Б) Верхнее меню Палитра
- В) Верхнее меню Вид
- Г) Верхнее меню Рисунок
	- 1. Можно ли изменять размер распылителя?
- А) Да

Б) Нет

- В) Можно, используя верхнее меню
- Г) Можно, используя сочетание клавиш
	- 1. Укажите инструмент, открывающий ранее созданный документ.

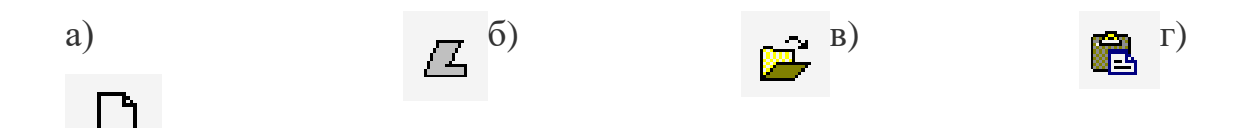

### **ВАРИАНТ 2.**

### **Раздел 1. Microsoft Office Word**

1. Установите соответствие:

I.Текстовый редактор

II.Табличный процессор

III.Редактор создания баз данных

IV.Редактор создания презентаций

V.Графический редактор

VI. Редактор позволяющий создавать публикации, бюллетени, визитки, открытки и т.д.

- 1. Paint
- 2. MicrosoftPowerPoint
- 3. MicrosoftWord
- 4. Microsoft Access
- 5. Microsoft Publisher
- 6. Microsoft Excel

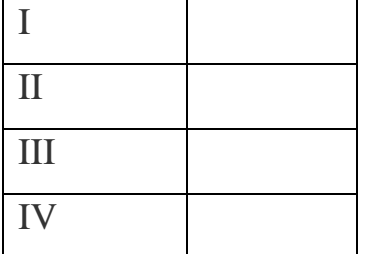

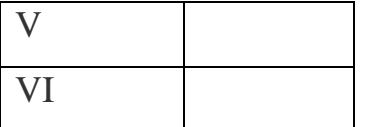

2. Укажите наименование редактора формул в программе Microsoft Word?

А) Microsoft Clip Gallary;

Б) Microsoft Excel;

В) MathCAD;

Г) Microsoft Equation 3.0.

3. Вырезанный фрагмент текста помещается в:

А) буфер обмена данными;

Б) корзину;

В) специальный файл данных;

Г) новый документ.

4. Выберите инструмент «Применение полужирного начертания к выделенному тексту».

 $(A)$   $(K B)$   $(K B)$   $A^T$ 

## π

5. В каком меню можно найти кнопку  $\frac{\Phi_{\text{opmyna}}}{{\bm{v}}}$ ?

А) Главная;

Б) Вставка;

В) Разметка страницы;

Г) Рассылки.

6. Меню текстового редактора – это:

А) подпрограмма, обеспечивающая управление ресурсами ПК при создании документа;

Б) часть его интерфейса, обеспечивающая переход к выполнению различных операций над текстом;

В) своеобразное окно, через которое текст просматривается на экране;

Г) информация о текущем состоянии текстового редактора.

7. Укажите команду запуска редактора формул в программе Microsoft Office Word:

А) Вставка Объект Microsoft Graph;

Б)Вставка Объект Microsoft Equation 3.0;

В)Вставка Объект Microsoft Clip Gallery;

Г) Вставка Рисунок WordArt.

### **Раздел 2. Microsoft Office Excel**

- 1. Для чего предназначена программа Excel?
- А) для обработки электронных таблиц;
- Б) для создания текстовых документов;
- В) для обработки растровых изображений;
- Г) для обработки музыкальных клипов.
	- 1. Результатом вычислений в ячейки С1 будет:

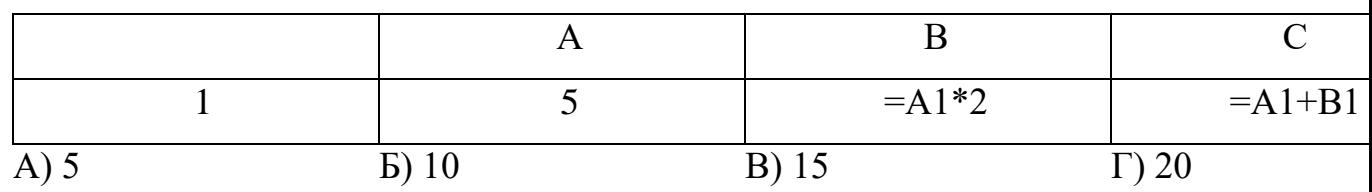

2. Диапазон – это:

А) все ячейки одной строки;

Б) совокупность клеток, образующих в таблице область прямоугольной формы;

- В) все ячейки одного столбца;
- Г) множество допустимых значений.
- 4. Основными функциями табличного процессора являются:
- А) создание таблиц и выполнение расчетов по ним;
- Б) Редактирование текста, форматирование текста, вывод текста на печпть;
- В) разработка графических приложений:
- Г) все выше перечисленное.
- 5. Данные в электронной таблице не могут быть
- А) числом;
- Б) текстом;
- В) оператором;
- В) формулой.
- 6. Укажите неправильную формулу:

### $A) = 0.45*B2$   $\qquad \qquad$   $B) = 12A-B4$   $\qquad \qquad$   $A) = 0.45*B2$

 $\Delta z$ 

### **Раздел 3. Microsoft Office Power Point**

- 1. Программа для создания презентации?
- А) PowerPointБ) PaintВ) OperaГ) Все выше перечисленные

221

Aa

Aa

- 2. На какой вкладке находится кнопка **ратоальбом?**
- А) Главная;Б) Вставка;В) Дизайн;Г) Анимация.
- 3. На какой вклалке нахолится кнопка
- А) Главная;Б) Вставка;В) Дизайн;Г) Анимация.
- 4. На какой вкладке находится кнопка Гиперссылка?
- А) Главная;Б) Вставка;В) Дизайн;Г) Анимация.

#### **Раздел4. Microsoft Office Access**

- 1. Что такое база данных?
- А) Любой текстовый файл;
- Б) организованная структура для хранения информации;
- В) Любая информация для, представленная в табличной форме;
- Г) Любая электронная таблица.
	- 1. Что такое поле?
- А) столбец в таблице;
- Б) Окно конструктора;
- В) Текст любого размера;
- Г) строка в таблице.

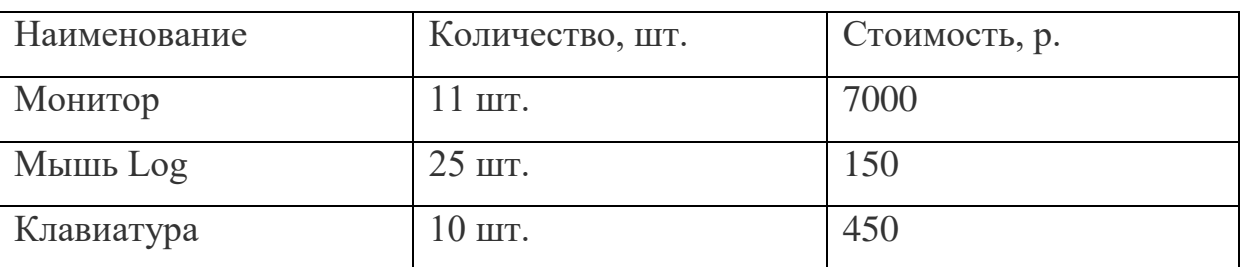

3. Какие поля в предъявленной базе данных являются текстовыми?

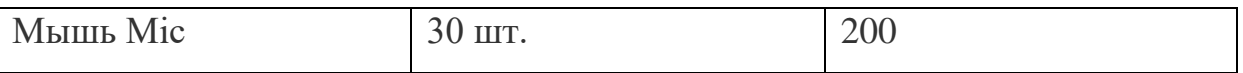

А) Наименование, количество;

Б) Количество, стоимость;

- В) Наименование, стоимость;
- Г) Стоимость.
- 4. Запись в базе данных содержит:
- А) имена полей;
- Б) название базы данных;
- В) номер строк;
- Г) строку значений в полях базы данных.

#### **Раздел5. ГрафическийредакторPaint.**

1. Какой из инструментов позволяет произвольно выделить фигуру?

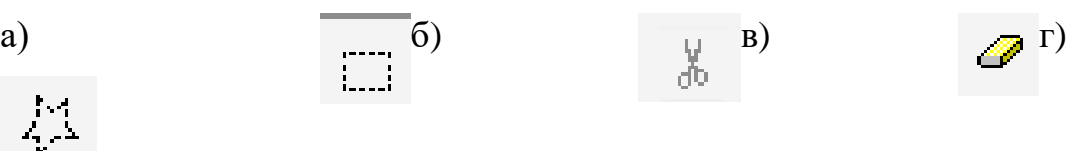

- 2. Какая команда графического редактора позволяет перевернуть рисунок на 90<sup>0</sup>?
- 1. Верхнее меню Файл Отразить/Повернуть
- 2. Верхнее меню Вид Отразить/Повернуть
- 3. Верхнее меню Правка Отразить/Повернуть
- 4. Верхнее меню Рисунок Отразить/Повернуть
- 1. Укажите команду графического редактора, которая растягивает и наклоняет рисунок?
- 1. Верхнее меню Вид
- 2. Верхнее меню Палитра
- 3. Верхнее меню Правка
- 4. Верхнее меню Рисунок
- 1. У какого из перечисленных инструментов нельзя менять толщину линии?

### Раздел 1. Microsoft Office Word

- 1. Установите соответствие:
- I. Текстовый редактор
- II. Табличный процессор
- III. Редактор создания баз данных
- IV. Редактор создания презентаций
- V. Графический редактор

VI. Редактор позволяющий создавать публикации, бюллетени, визитки, открыт-КИ И Т.Д.

- 1. Paint
- 2. MicrosoftPowerPoint
- 3. MicrosoftWord
- 4. MicrosoftAccess
- 5. MicrosoftPublisher
- 6. MicrosoftExcel

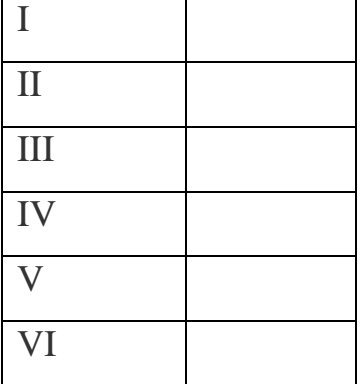

2.В каком меню находится кнопка - Колонки?

А) Главная;Б) Вставка;В) Разметка страницы;Г) Ссылки;

Д) Вид.

3. К какому из ниже перечисленных редактору относится данное меню

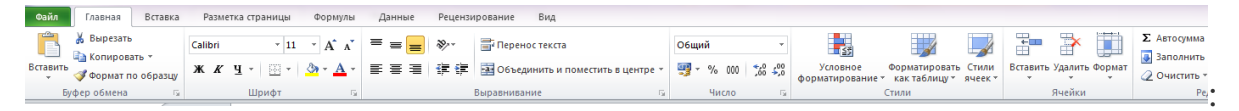

Ħ

A) Word; E) Excel; B) Power Point; T) Access.

4.  $A\overline{6}$ зац – это:

А) выделенный фрагмент текста, подлежащий форматированию;

Б) фрагмент текста, начинающийся с красной строки;

В) часть текста, заданная в определенных границах;

Г) фрагмент текста, процесс ввода которого заканчивается нажатием клавиши «ENTER»;

5. Выберите все варианты выравнивания текста:

А) по длине, по левому краю;

Б) по левому краю, по ширине;

В) по центру, по правому краю;

Г) по вертикали, по центру.

6. Устройством ввода текстовой информации является:

А) мышь;

Б) экран дисплея;

В) клавиатура;

Г) дискета.

7. Если в качестве образца задать слово «ель», в процессе автоматического поиска в тексте «Далеко за отмелью, в ельнике, раздалась птичья трель», будет найдено следующее количество слов:

А) 1;Б) 2;В) 3;Г) 2.

### **Раздел 2. MicrosoftOfficeExcel**

1. Укажите правильные обозначения столбцов:

А) АВ;Б) А12;В) 21;Г) 257АВ.

2. В электронной таблице нельзя удалить:

А) столбец;

Б) строку;

В) имя ячейки;

Г) содержимое ячейки.

3. Укажите неправильную формулу:

A)  $A2+B4$   $\qquad$   $E) = A1/C453$   $\qquad$   $B) = C245*M67$   $\qquad$   $\qquad$ 

4.рУкажите правильные обозначения строк рабочего листа:

А) А1;

Б) 1;

В) 257АВ;

 $\Gamma$ ) FAS.

5. Результатом вычислений в ячейке С1 будет:

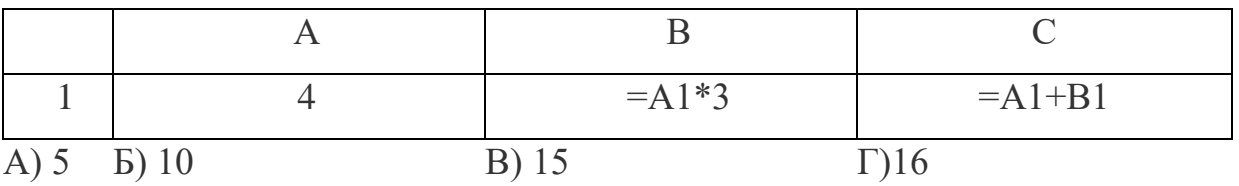

6.аУкажите неправильную формулу:

А) О45\*В2 Б) =К15\*В1 В) =А12-В4 Г) =А123+О1

### **Раздел 3. Microsoft Office PowerPoint**

- 1. Для вставки рисунка в презентацию необходимо:
- А) вкладка Вставка команда рисунок.
- Б) вкладка Вставка группа Иллюстрации команда рисунок.
- В) вкладка Разметка страницы команда Граница страниц.

 $5<sub>c</sub>$ 

# 2. На какой вкладке находится кнопка **14** Адата и 2.

А) Главная;

- Б) Вставка;
- В) Дизайн;
- Г) Анимация.
- 3. На какой вкладке находится кнопка \* \* \* \* ?

А) Главная;

- Б) Вставка;
- В) Дизайн;
- Г) Анимация.
- 4. На какой вкладке находится кнопка Создать?

А) Главная;

Б) Вставка;

В) Дизайн;

Г) Анимация.

### **Раздел4. Microsoft Office Access**

1. Тип поля (числовой или текстовый) определяется:

А) названием поля;

- Б) количеством строк;
- В) шириной поля;
- Г) типом данных.
- 2. Что такое запись?
- А) Столбец в таблице;
- Б) окно конструктора;
- В) текст любого размера;
- Г) строка в таблице.
- 3. Количество записей в базе данных измениться, если:
- А) добавить\удалить столбец;
- Б) добавить\удалить строку;
- В) поменять местами строки;
- Г) переименовать столбец.

4. Если поле имеет числовой тип, то какая из записей соответствует данному полю?

- А) 10 ноября;
- Б) двадцать;
- В) 75,89;
- Г) процессор.

### **Раздел5. ГрафическийредакторPaint.**

1. Укажите команду графического редактора, которая изменяет палитру?

- 1. Верхнее меню Файл
- 2. Верхнее меню Палитра
- 3. Верхнее меню Правка
- 4. Верхнее меню Рисунок
- 쯉 1. Чем отличается инструмент  $\square$  от инструмента
- 1. Инструмент позволяет выделить произвольную область
- 2. Инструмент позволяет выделить прямоугольную область
- 3. Выделяет любую область
- 4. Стирает документ
- 1. Как скопировать рисунок?
- 1. Правка Копировать
- 2. Нажать одновременно две клавиши Ctrl+C
- 3. Выделить рисунок Правка копировать
- 4. Выделить рисунок Рисунок копировать
- 1. У какого из перечисленных инструментов нельзя менять толщину линии?

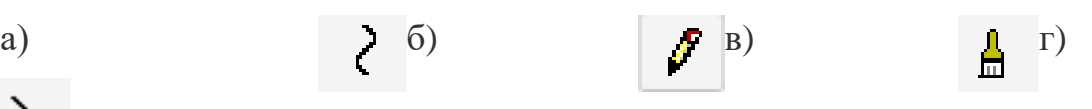

### **ВАРИАНТ 4.**

### **Раздел 1. MicrosoftOfficeWord**

- 1. Установите соответствие:
- I. Текстовый редактор
- II.Табличный процессор
- III.Редактор создания баз данных
- IV.Редактор создания презентаций
- V.Графический редактор

VI.Редактор позволяющий создавать публикации, бюллетени, визитки, открытки и т.д.

1. Paint

- 2. MicrosoftPowerPoint
- 3. MicrosoftWord
- 4. MicrosoftAccess
- 5. MicrosoftPublisher
- 6. MicrosoftExcel

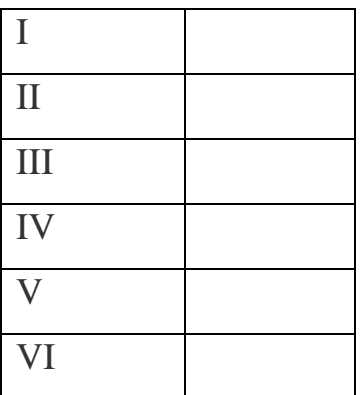

2.В каком меню находится кнопка –  $\equiv \equiv \equiv \mid_{?}$ 

А) Главная;Б) Вставка;В) Разметка страницы;Г) Ссылки;

Д) Вид.

3. К какому из ниже перечисленных редактору относится данное меню

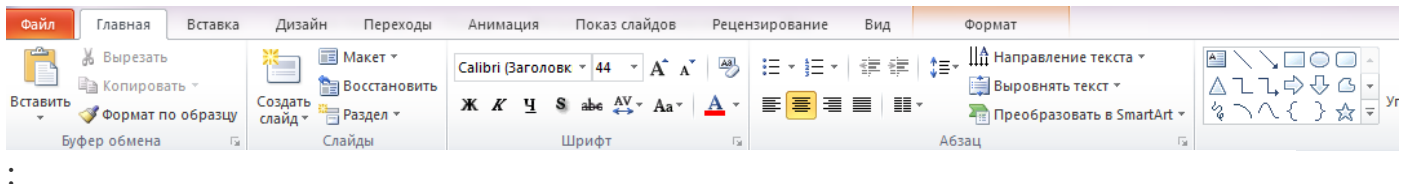

А) Word;Б) Excel;В) Power Point;Г) Access.

4. Клавиша «Backspace»используется для удаления:

А) символа, стоящего слева от курсора;

- Б) символа, находящегося в позиции курсора;
- В) символа, расположенного справа от курсора;
- Г) целиком всей строки.
- 5. Устройством вывода текстовой информации является:
- А) Клавиатура;
- Б) Экран дисплея;
- В) дисковод;
- Г) мышь.
- 6. Текстовый редактор это программа, предназначенная для:

А) работы с текстовой информацией в процессе делопроизводства, редакционно-издательской деятельности и др.

Б) работы с изображениями в процессе создания игровых программ;

В) управления ресурсами компьютера при создании документов;

Г) автоматического перевода с символических языков машинные коды.

7. Какая операция не применяется для редактирования текста:

А) печать текста;

Б) удаление в тексте неверно набранного символа;

В) вставка пропущенного символа;

Г) форматирование текста.

### Разлел 2. MicrosoftOfficeExcel

1. Результатом вычислений в ячейке С1 будет:

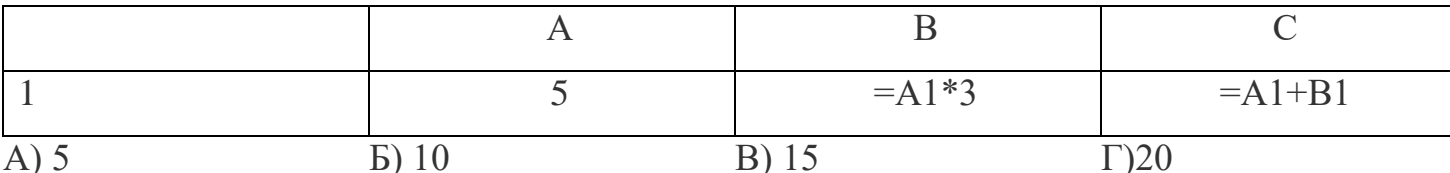

2. Активная ячейка - это ячейка:

А) для записи команд;

Б) содержащая формулу, включающую в себя имя ячейки, в которой выполняется ввод данных;

В) формула в которой содержит ссылки на содержимое зависимой ячейки;

Г) в которой выполняется ввод данных.

3. В ЭТ имя ячейки образуется:

А) из имени столбца Б) из имени строки

В) из имени столбца и Г) произвольно строки

4. иЭлектронная таблица - это:

А) прикладная программа для обработки кодовых таблиц;

Б) прикладная программа, предназначенная для обработки структурированных в виде таблицы данных;

В) устройство персонального компьютера, управляющее его ресурсами;

Г) системная программа, управляющая ресурсами персонального компьютера при обработке таблиц.

5. В ЭТ нельзя удалить:

А) имя ячейки Б) строку В) столбец Г) содержимое ячейки

6.тЧтобы вставить формульное выражение в ячейку, нужно выделить ячейку и ввести знак:

 $A) =$ ;

 $E$ ) +;

В) СУММА;

Г) ничего.

### **Раздел 3. MicrosoftOfficePowerPoint**

1. Как запустить презентацию на исполнение?

А) Нажать клавишу F5;

Б) Нажать клавишу F6;

В) Выбрать вкладку ПОКАЗ СЛАЙДОВ и нажать кнопку НАЧАТЬ ПОКАЗ;

Г) Все выше перечисленное.

- 2. Что можно сделать с помощью этой панели \* DTM ПЕРЕРМЕНИЯ \*
- А) Настроить смену слайда;
- Б) Настроить анимацию объекта;
- В) Настроить звук;
- В) Настроить видео.

Окно настройки гиперссылки.

- 3. На какой вкладке находится кнопка ?
- А) Главная;
- Б) Вставка;
- В) Дизайн;
- Г) Анимация.

В Добавить эффект **EXT** Вход **ЗЗЕ Выделени** №<br>22 В<u>ы</u>ход

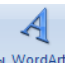

- 4. На какой вкладке находится кнопка
- А) Главная;
- Б) Вставка;
- В) Дизайн;
- Г) Анимация.

### **Раздел4. Microsoft Office Access**

- 1. В чем заключается функция ключевого поля?
- А) однозначно определять таблицу;
- Б) однозначно определять запись;
- В) определять заголовок столбца таблицы;
- Г) вводить ограничения для проверки правильности ввода данных.
- 2. Как называется столбец в базе данных?
- А) запись;
- Б) поле;
- В) ключевое поле;
- Г) столбец.
- 3. Запись в базе данных измениться, если:
- А) отредактировать строку;
- Б) добавить\удалить строку;
- В) поменять местами строки;
- Г) переименовать столбец.
- 4. Тип поля (числовой или текстовый) определяется:
- А) названием поля;
- Б) шириной поля;
- В) количеством строк;
- Г) типом данных.

### **Раздел5. ГрафическийредакторPaint.**

- 1. Чем отличается команда «Сохранить как» от «Сохранить»?
- 1. Позволяет сохранить файл
- 2. Позволяет сохранить файл под другим именем и в другом месте
- 3. Позволяет сохранить рисунок на рабочем столе
- 4. Позволяет сохранить текстовый документ
- 1. Как разместить рисунок на рабочем столе?
- 1. Верхнее меню Файл Замостить рисунок Рабочего стола
- 2. Сохранить рисунок Верхнее меню Файл Замостить рисунок Рабочего стола
- 1. Верхнее меню Вид Замостить рисунок Рабочего стола
- 2. Сохранить рисунок Верхнее меню Вид Замостить рисунок Рабочего стола
- 1. Какой инструмент позволяет нарисовать произвольную фигуру?

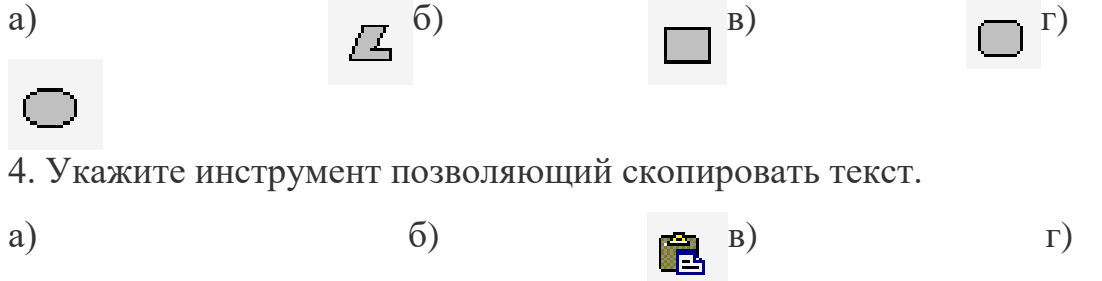

#### Задания для практических работ

Перечень заданий для оценки уровня сформированности компетенций на этапе «Умения»:

1. Выполнить поиск тематической информации (документов, изображений, видео и пр.) с учѐтом региона пользователя и без в глобальной сети Интернет с использованием информационно-поисковой системы «Яндекс».

2. Разработать тематическую презентацию в программе Microsoft Office PowerPoint, состоящую из 8 слайдов. Предусмотреть использование таблиц, диаграмм, графических объектов и пр.

3. Разработать тематические информационные материалы (буклеты, визитки и пр.) в соот-ветствии с вариантом в программе Microsoft Office Publisher.

Перечень заданий для оценки уровня сформированности компетенции ОПК-1 на этапе «Владения»:

1. Выполнить форматированный набор текста с математическими формулами, таблицами и рисунками по образцу в программе Microsoft Office Word.

2. Составить электронную таблицу в программе Microsoft Office Excel по образцу в соответствии с вариантом. Произвести расчеты по формулам. Для выделенных данных в таблице построить различные виды диаграмм.

3. Разработать тематическую презентацию в программе Microsoft Office PowerPoint, состоящую из 8 слайдов. Применить к информации, содержащейся на слайдах, различные анимационные эффекты. Переходы между слайдами должны осуществляться, как с помощью управляющих кнопок, так и автоматически через определенные промежутки времени.

Перечень заданий для оценки уровня сформированности компетенций на этапе «Владения»:

1. Решить систему линейных алгебраических уравнений в программе Microsoft Office Excel в соответствии с вариантом, используя инструмент "Поиск решения".

2. Решить оптимизационную задачу в соответствии с вариантом в программе Microsoft Office Excel, используя инструмент "Поиск решения".

3. Создать обучающий видеоролик стандартными средствами операционной системы Windows в соответствии с вариантом.

К сдаче зачета допускаются студенты, не имеющие задолженности по практическими контрольным работам.

Критерии оценивания ответа на зачете:

**Зачтено:** Студент не имеет задолженностей по практическим занятиям (выполнено более 85% работ) и ответил тест в диапазоне 75%-100%.

**Не зачтено:** в ином случае.

К сдаче экзамена допускаются студенты, не имеющие задолженности по практическим работам.

Критерии оценивания ответа на экзамене:

**Отлично:** Студент не имеет задолженностей по практическим занятиям (выполнено более 85% работ), контрольной работе и ответил тест в диапазоне 85%-100%, сдан зачет в 1 семестре.

**Хорошо:** Студент не имеет задолженностей по практическим занятиям (выполнено более 75% работ), контрольной работе и ответил тест в диапазоне 75%-85%, сдан зачет в 1 семестре.

**Удовлетворительно:** Студент не имеет задолженностей по практическим занятиям (выполнено более 65% работ), контрольной работе и ответил тест в диапазоне 65%-75%, сдан зачет в 1 семестре.

**Не удовлетворительно:** в ином случае.

Полный комплект фонда оценочных средств представлен в приложении 1 к рабочей программе дисциплины (модуля).

### <span id="page-43-0"></span>**8. Учебно-методическое и информационное обеспечение дисциплины**

**(модуля)**

### **8.1. Рекомендуемая литература**

#### **8.1.1. Основная литература**

1. Мюррей К. Новые возможности системы Microsoft Office 2007: Пер.с англ. / Мюррей Кэтрин. - М.: БИНОМ. Лаборатория знаний: ЭКОМ, 2007. - 256с.: ил. - ISBN 5-7163-0165-7.

1. Колосков П.В. Весь Office 2007. 9 книг в 1: Word, Excel, Access, PowerPoint, Publisher, Outlook, OneNote, InfoPath, Groove: Приложение / Колосков П.В., Прокди А.К., Клеандрова И.А. - СПб.: Наука и Техника, 2008. - 1 DVD: ил.,цв.вкл. - (Полное руководство). - Видеоуроки, доп.модули и надстройки, доп.главы, 60

дневная версия Office 2007 Enterprise.

2. Кошелев В.Е. Excel 2007: Эффективное использование / Кошелев Вячеслав Евгеньевич. - М.: Бином-Пресс, 2008. - 544с.: ил. - ISBN 978-5- 9518-0222-4.

3. Гурский Ю.А. Компьютерная графика: Photoshop CS3, CoreDRAW X3, Illustrator

CS3. Трюки и эффекты / Гурский Ю.А., Гурская И.В., Жвалевский А.В. - СПб.:

Питер, 2008. - 992с.: ил. + 1 DVD. - (Трюки и эффекты). - ISBN 978-5- 91180-528-9.

#### 8.1.2. Дополнительная литература

1. Чижиков Д.В. Методология внедрения Microsoft Active Directory [Электронный ресурс] / Д.В. Чижиков. — Электрон. текстовые данные. — М. : Интернет-Университет Информационных Технологий (ИНТУИТ), 2016. — 199 c. — 978-5-94774-969-4. — Режим доступа: http://www.iprbookshop.ru/52178.html

2. Методические указания по выполнению лабораторной работы на тему "EXCEL как средство создания сводных таблиц" учебной дисциплины "Проектирование информационных систем" / сост.: Е. А. Кучерова, П. А. Князева. - Воткинск, 2012.

3. Введение в правовую информатику. Справочные системы Консультант-Плюс: Учебник для вузов / Новиков Дмитрий Борисович, Камынин Виталий Леонидович, Бусел Наталья Владимировна и др.; Под общ.ред. Д.Б.Новикова, В.Л.Камынина; Рец. С.Н.Селетков, А.А.Косовец. - М.: КонсультантПлюс-Новые Технологии, 2009.

4. - 256с.: ил. - Прил.:с.220-253. - ISBN 9785903288038.

5. Романенко В.Н. Сетевой информационный поиск: Практическое пособие / Романенко Владимир Николаевич, Никитина Галина Васильевна; РАЕН. Северо-Западное отделение образования и развития науки. - СПб.: Профессия, 2005. - 288с.: ил. - (Специалист). - Рек.лит.:с.284.-Прил.:с.285. - ISBN 5- 93913-044-5.

6. Библиографические занятия :[Электронный ресурс] : Поиск в электронном каталоге: Наглядное пособие / Международный университет природы, общества и человека "Дубна"; Библиотечный комплекс. Научнобиблиографический отдел. - , 2008. - Электрон. текстовые и граф. дан. - Содержит 12 разделов.

7. Паршукова Г.Б. Методика поиска профессиональной информации: Учебно-методическое пособие для студентов высших учебных заведений / Паршукова Галина Борисовна. - СПб.: Профессия, 2006. - 224с.: ил.,табл. - Список исп.лит.:с.219-221.-Рек.лит.:с.222-223. - Электронная версия отдельных глав. - ISBN 5-93913-111-5.

8. Самоучитель Office 2010 :[Электронный ресурс] . - М.: Эксмо, 2010. - 1 CD. - (Видеошкола).

9. Леонов В. Самоучитель Office 2010 / Леонов Василий. - М.: Эксмо, 2010. - 256с.: ил. + 1 CD. - (Видеошкола). - Предм.указ.:с.252. - ISBN 9785699407620.

#### **Периодические издания**

1. PC Magazine/Russian Edition. / учредитель: ЗАО "СК Пресс".

2. Информационные ресурсы России: [Электронный ресурс] : научнопрактический журнал / учредители: ФГБУ "Российское энергетическое агентство" (РЭА) Минэнерго России.

3. Информационные технологии : теоретический и прикладной научнотехнический журнал. / учредитель: Изд-во "Новые технологии".

4. Открытые системы. СУБД. / учредитель: ЗАО "Издательство "Открытые системы".

# **8.2.Перечень ресурсов информационно-телекоммуникационной сети**

**«Интернет»** 

Интернет-портал издательства «Открытые системы», обеспечивающий свободный доступ к архивам номеров журналов «Открытые системы», «Журнал сетевых решений/LAN», «Computerworld Россия», «Сети/Network World», «Мир ПК», «Директор информационной службы» (CIO.RU), «Windows IT Pro/RE»: [http://www.osp.ru/.](http://www.osp.ru/)

Сайт разработчиков программного обеспечения Microsoft: http://www.microsoft.com/.

### **Электронно-библиотечные системы (ЭБС)**

1. Удмуртская научно-образовательная Электронная библиотека (Уд-НОЭБ) [\(http://elibrary.udsu.ru/xmlui/\)](http://elibrary.udsu.ru/xmlui/)

2. ЭБС «Издательство Лань» [\(https://e.lanbook.com/\)](https://e.lanbook.com/)

3. ЭБС «Юрайт» [\(https://www.biblio-online.ru/\)](https://www.biblio-online.ru/)

4.

### **8.3. Перечень программного обеспечения**

Microsoft Windows  $7 - 10$ , Microsoft Office  $7 - 2016$ , ZOOM (для ДОТ), микрофон, колонки, доступ в сеть «Интернет», камера.

#### **8.4. Перечень профессиональных баз данных и информационных справочных систем**

Консультант Плюс

#### <span id="page-46-0"></span> $9<sub>1</sub>$ Методические обучающихся указания ДЛЯ  $\Pi$ <sup>0</sup> освоению дисциплины (модуля)

Изучение курса «Компьютерный практикум» предусматривает использование различных форм самостоятельной работы, выводя студентов к завершению изучения учебной дисциплины на ее высший уровень.

Практические занятия курса проводятся по узловым и наиболее важным темам, разделам учебной программы.

При подготовке к практическим занятиям предусмотрено при необходимости проведение консультаций для студентов. На подготовку к занятию студентам выдается несколько дней, рекомендации о последовательности изучения литературы (учебники, учебные пособия, статьи, справочники, информационные сборники, статистические данные и др.) При подготовке к занятию возможно использование набора наглядных пособий и специального оборудования.

В конце занятия дается оценка всего практического занятия, где обращается особое внимание на следующие аспекты:

- качество подготовки;

- результаты выполненной работы;

- степень усвоения знаний;

- активность;

- положительные стороны в работе студентов;

- ценные и конструктивные предложения;

- недостатки в работе студентов и пути их устранения.

#### Форма контроля работы студентов преподавателем дисшиплины

Руководство работой студентов со стороны преподавателя осуществляется в следующих формах:

– использование приемов управления вниманием: контрольные вопросы, риторические вопросы, варьирование интонацией, другие ораторские приемы;

– использование приемов закрепления: повторение основных положений и выводов

с использованием различных формулировок, вопросы к аудитории на проверку внимания;

– проведение тестовых самостоятельных работ по вопросам предыдущих семинаров, относительно изученного раздела.

Форма проверки знаний студентов (степени овладения компетенциями) по результатам работы на семинарах включает контроль непосредственного участия студента в работе на семинаре (присутствие), выполнение заданий на семинаре или сдачу заданий, взятых на дом.

Общая картина успеваемости студента складывается из посещаемости и сдачи всех заданий, что при полном выполнении дает право на допуск к зачету/экзамену.

Если занятия проводятся с применением ЭО и ДОТ:

Техническое оснащение рабочего места студента должно соответствовать пункту 8.3. Следует обратить внимание, что при работе онлайн, нужно быть предельно внимательным, делать себе пометки или просить дополнительный материал по непонятым темам, так как у преподавателя не всегда бывает возможность объяснять и показывать наглядно весь материал.

### <span id="page-47-0"></span>**10. Описание материально-технической базы, необходимой для осуществления образовательного процесса по дисциплине (модулю)**

На занятиях используются средства мультимедиа (новый материал подается с использованием слайд-презентаций, графических объектов, видеоаудио- материалов (через Интернет)), специализированных и офисных программ. Преподаватель организует взаимодействие с обучающимися посредством электронной почты, компьютерного тестирования и локальной сети филиала. Также через электронную информационно-образовательную среду (ЭИОС) для студентов предусмотрена доступность рабочих программ и при-

мерных фондов оценочных средств для любого участника учебного процесса, возможность консультирования обучающихся с преподавателем (проверка домашних заданий и т.д.) в любое время и в любой точке посредством сети Интернет (через электронную почту и социальные сети).

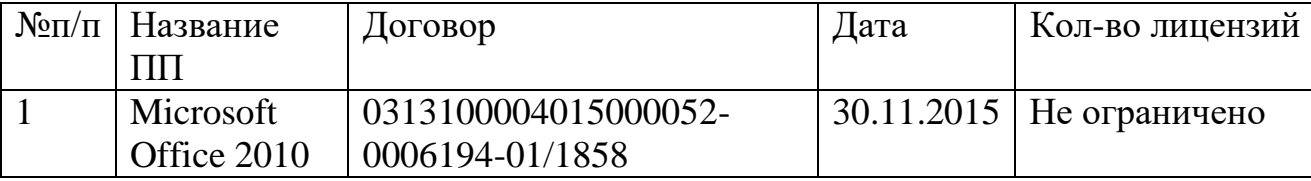

## <span id="page-48-0"></span>**11. Особенности организации образовательного процесса по дисциплине (модулю) для инвалидов и лиц с ограниченными возможностями здоровья**

Реализация дисциплины для лиц с ограниченными возможностями здоровья осуществляется с учетом особенностей психофизического развития, индивидуальных возможностей и состояния здоровья таких обучающихся.

Для адаптации программы освоения дисциплины используются следующие методы:

для лиц с нарушениями слуха используются методы визуализации информации (презентации, использование компьютера для передачи текстовой информации, интерактивная доска, участие сурдолога и др.)

для лиц с нарушениями зрения используются такие методы, как увеличение текста и картинки (в программах Windows), программы-синтезаторы речи, в том числе в ЭБС, звукозаписывающие устройства (диктофоны), компьютеры с соответствующим программно-аппаратным обеспечением и портативные компьютеризированные устройства.

Для маломобильных групп населения имеется необходимое материальнотехническое обеспечение (пандусы, оборудованные санитарные комнаты, кнопки вызова персонала, оборудованные аудитории для лекционных и практических занятий), возможно применение ассистивных технологий и средств.

Форма проведения текущей и промежуточной аттестации для инвалидов и лиц с ограниченными возможностями здоровья устанавливается с учетом индивидуальных психофизических особенностей (устно, письменно на бумаге, письменно на компьютере, в форме тестирования и т.п.), при необходимости выделяется дополнительное время на подготовку и предоставляются необходимые технические средства.